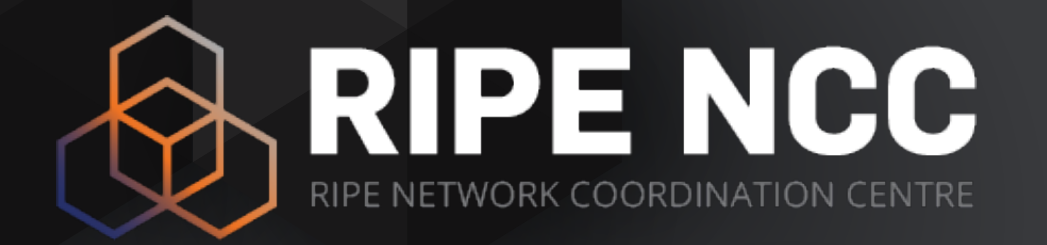

## **#InfoRedes #NetOX #RIPEstat**

RIR Collaboration on RIPEstat

Christian Teuschel | October 2019 | ESNOG 24

## **What is RIPEstat?**

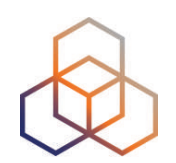

- Open data platform for RIPE NCC data
	- RIPE Database, RIS and RIPE Atlas
- Information service for Internet-related data
- Insight through statistics!

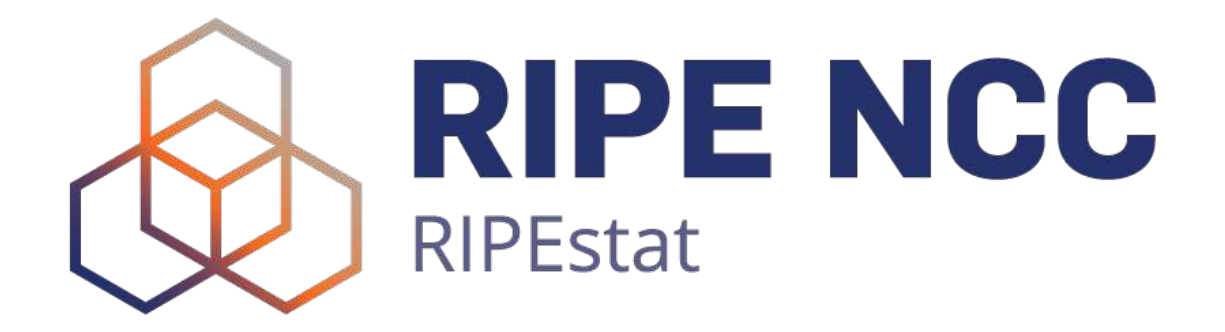

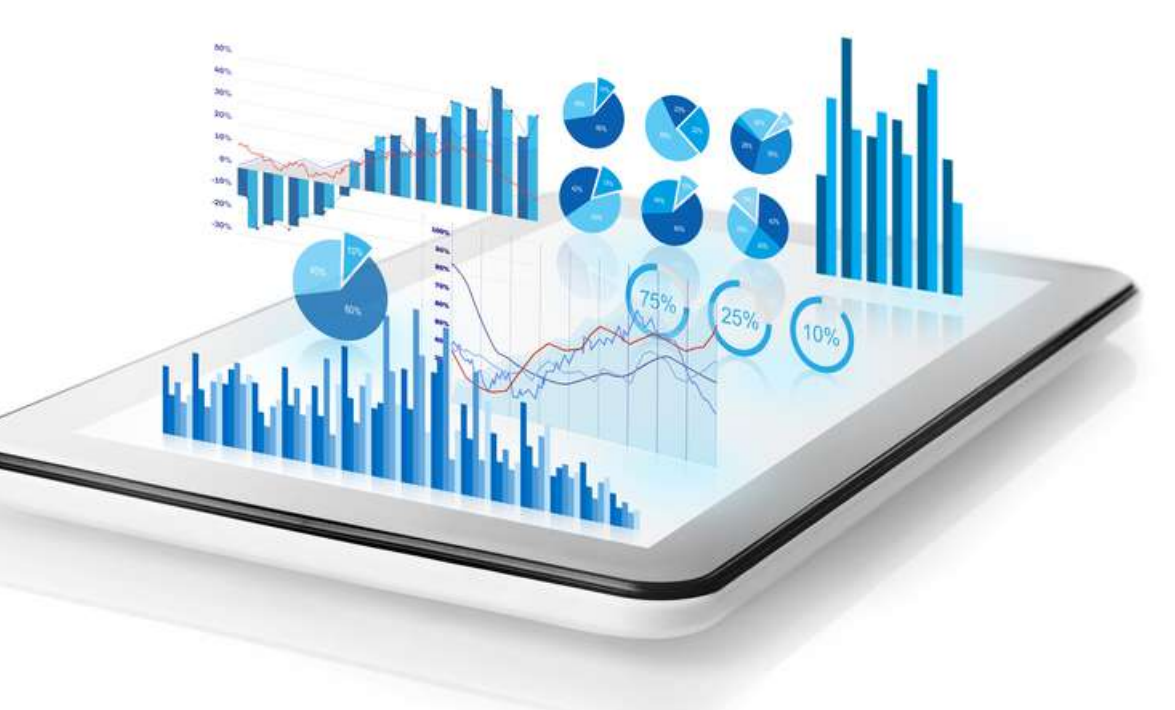

## **RIPEstat Data Sources Available**

- **• More than 25 different datasets** 
	- RIPE Database (INR, IRR) and other RIRs
	- BGP routing data (RIS)
	- RIPE Atlas, M-Lab, Speedchecker etc.
	- Geolocation
	- Blacklist
	- More details at https://stat.ripe.net/data-sources
- **• New datasets are constantly added!**

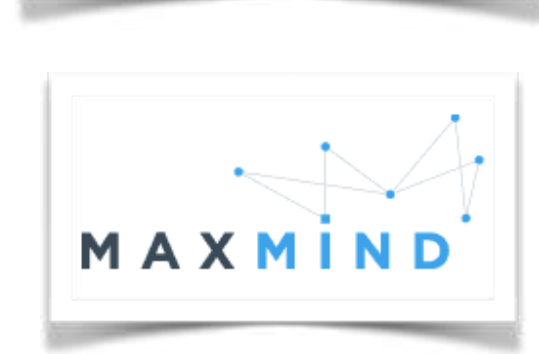

MI AR

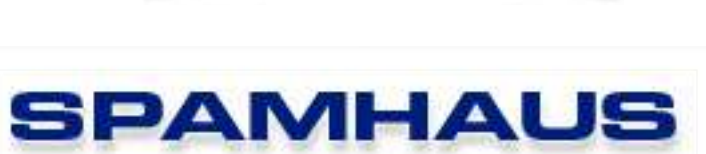

——<br>• • •

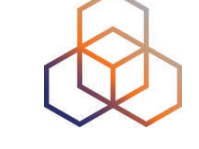

## **RIPEstat APIs**

• <https://stat.ripe.net>

- RIPEstat widget API
- RIPEstat data API
	- [https://stat.ripe.net/data/routing-status/data.json?](https://stat.ripe.net/data/routing-status/data.json?resource=) [resource=](https://stat.ripe.net/data/routing-status/data.json?resource=)…

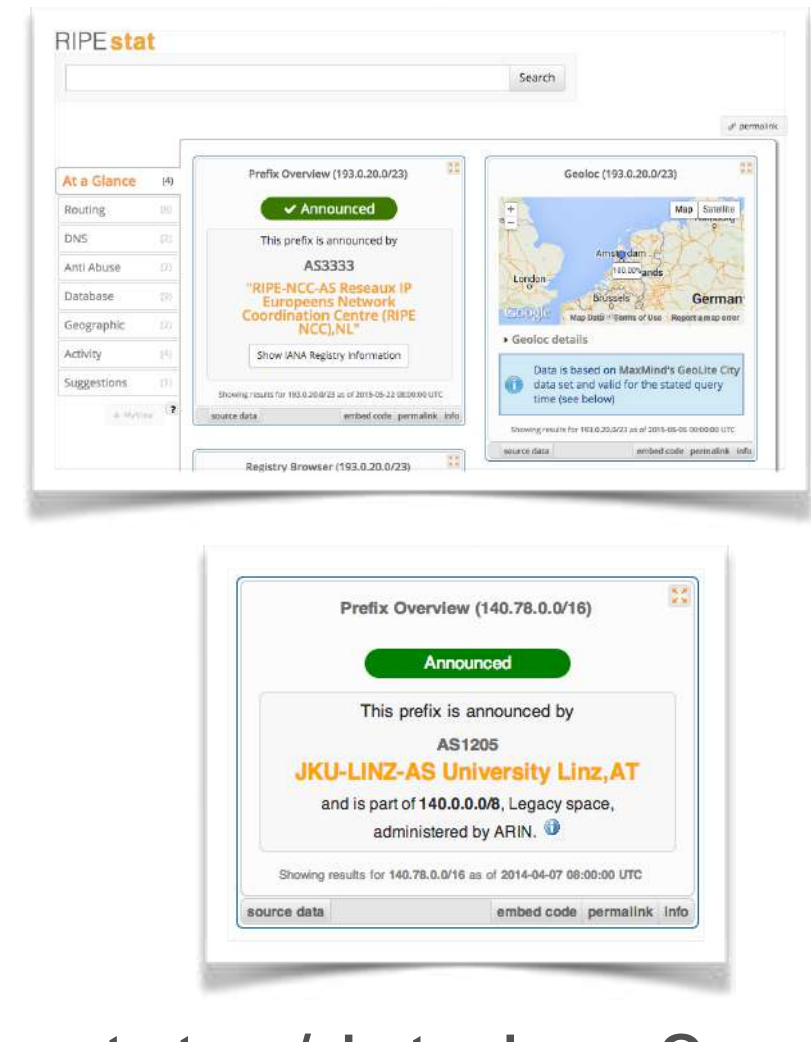

## **RIPEstat Data API**

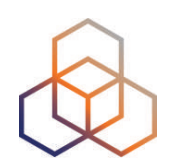

- JSON-RPC API
	- E.g. https://stat.ripe.net/data/prefix-overview/data.json? max\_related=50&resource=193.0.20.0%2F23
- More than 50 data calls
- Documentation
	- https://stat.ripe.net/docs/data\_api

## **RIPEstat Widget API**

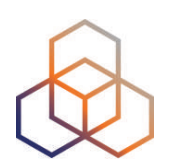

- HTML5/CSS/JS applications
- Standard Javascript
	- JQuery
	- Require.js
- More than 50 widgets
- Documentation
	- https://stat.ripe.net/docs/widget\_api

## **RIPEstat Widget API**

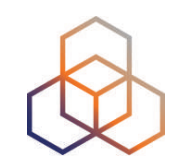

• Building blocks of RIPEstat web interface https://stat.ripe.net

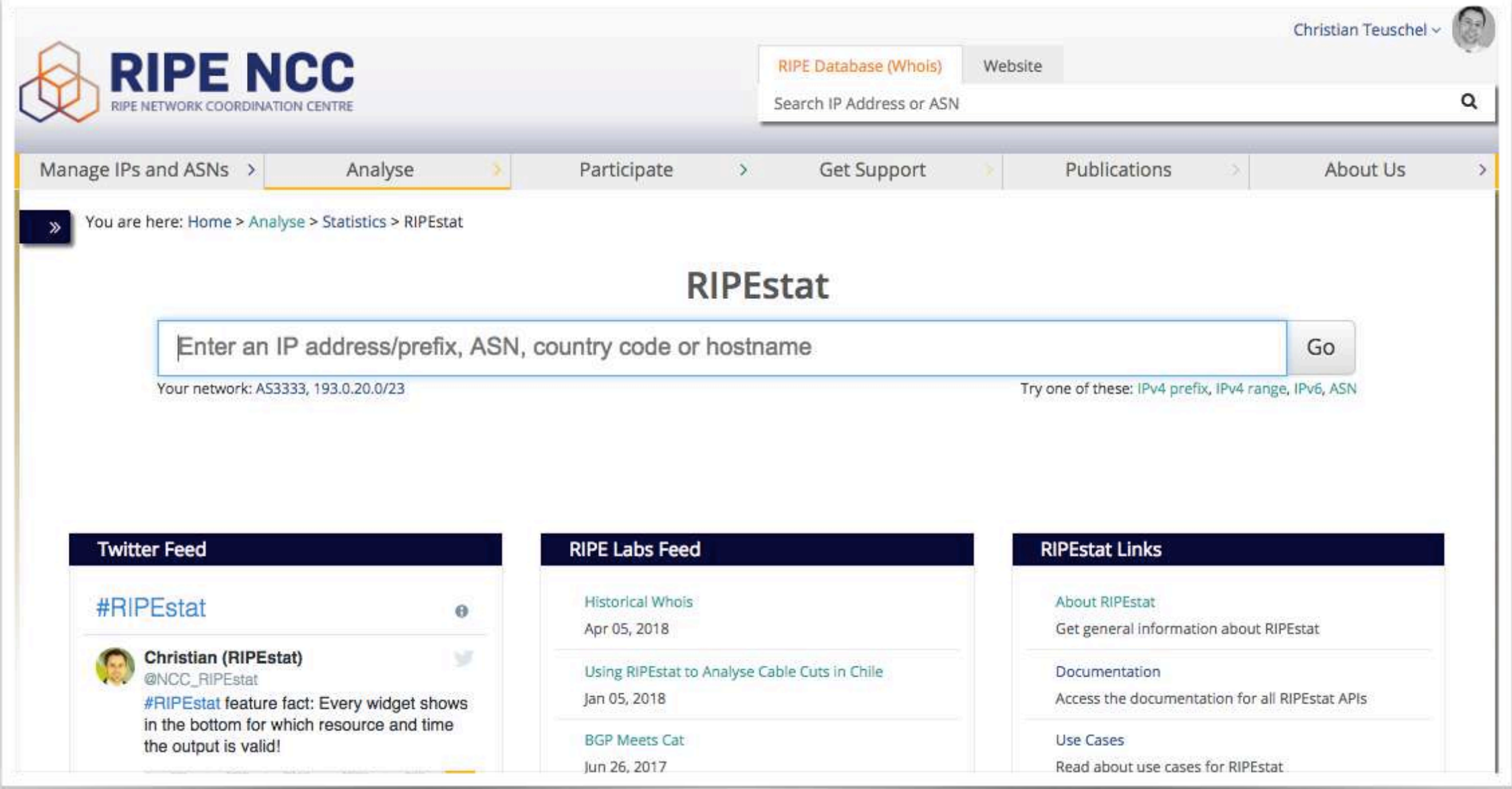

## **Usage of RIPEstat**

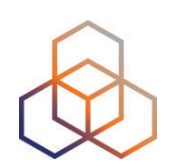

## **• RIPEstat is popular!**

- ~100 million requests per day
- More than 1.5 million unique clients/IPs (daily)

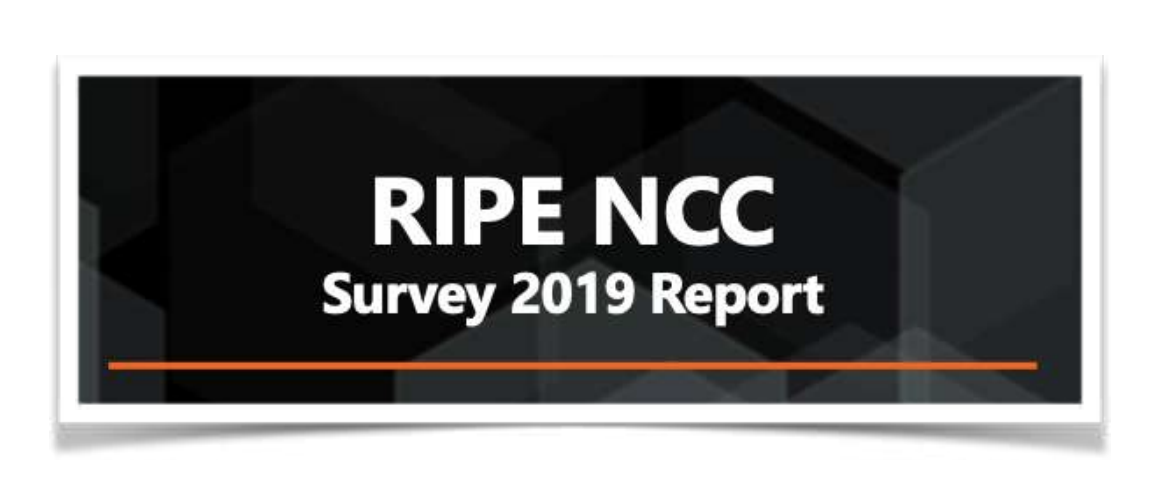

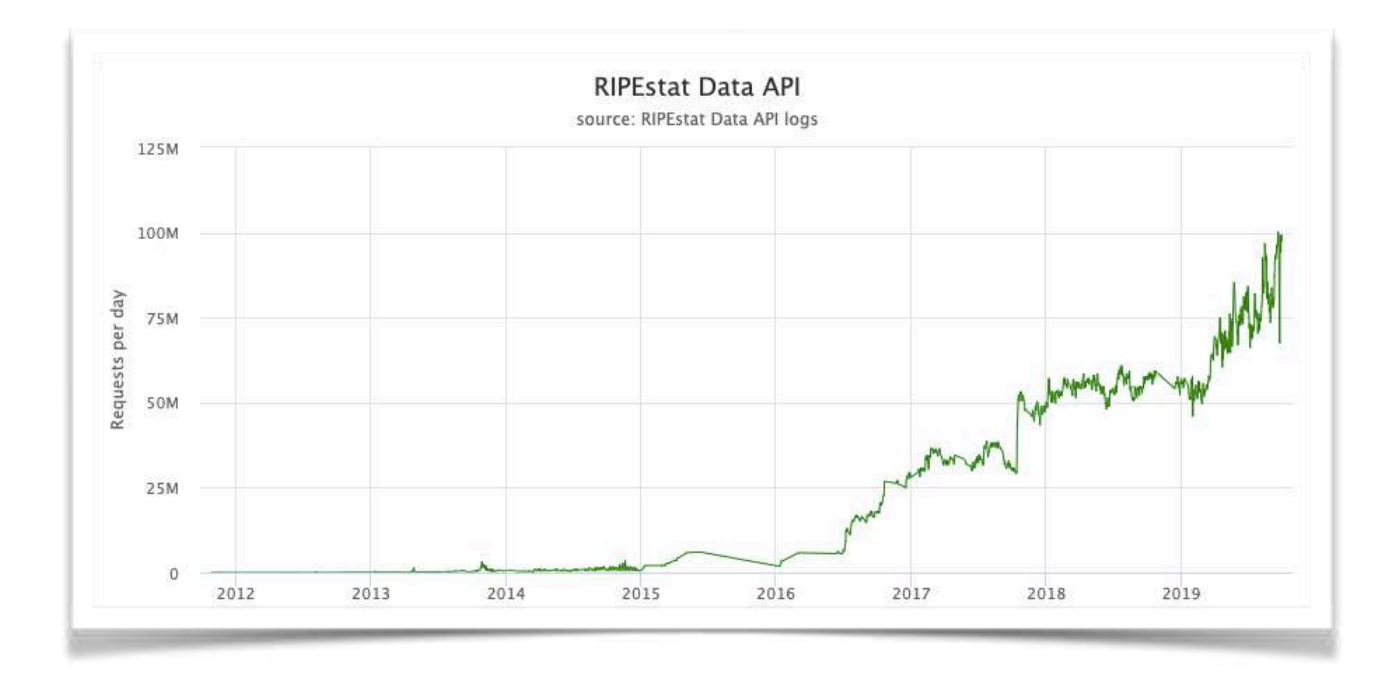

*"RIPEstat is the most used tool of the RIPE NCC tools and services…"*

## **Usage of RIPEstat**

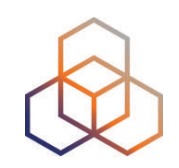

### • RIPEstat has a very diverse user base

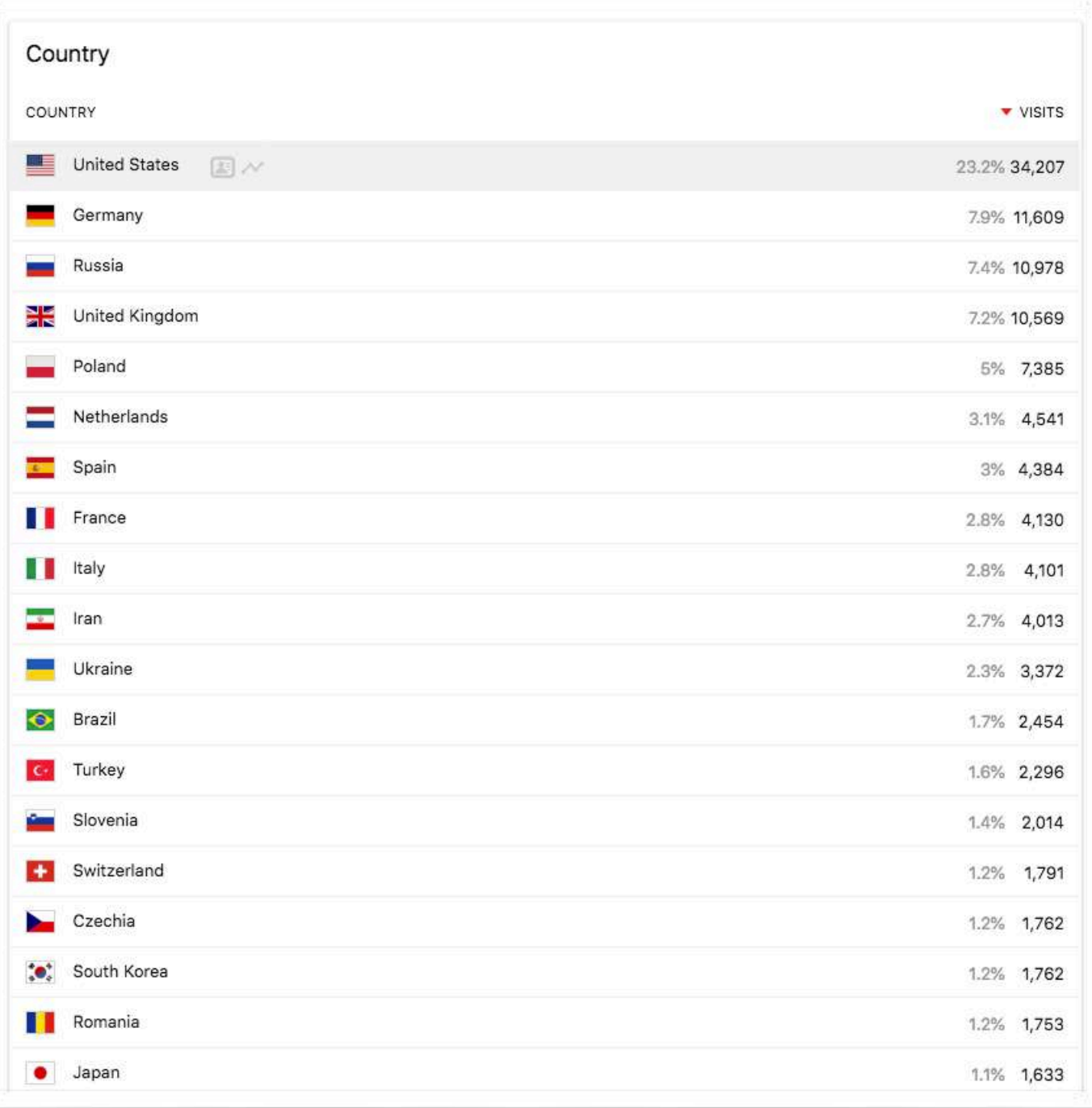

## **Usage of RIPEstat**

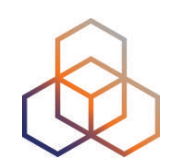

- Despite this diverse user base, users from other RIR regions are underrepresented
- Possible reasons
	- Lack of knowledge about the service
	- Language barrier
	- Not addressing local topic
- **• We believe we can improve these points through cooperation with other RIRs**

## **RIR Cooperation**

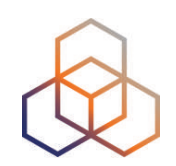

### **• Phase 1**

- Customisation of the UI to LACNIC's design
- Localisation of textual content

## **• Phase 2**

- Cooperation on system operation and dataset provisioning
- Example for dataset provisioning: collaboration on BGP route collectors between APNIC, LACNIC and RIPE NCC (already ongoing)
- Phase 1 and 2 are independent for data set provisioning

## **Phase 1 Details**

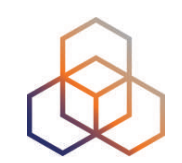

## **• Customisation of the UI to LACNIC's design**

- The goal is to provide UI that reflects the affiliation to LACNIC. Users that go to [stats.lacnic.net](http://stats.lacnic.net) will see RIPEstat loaded with a LACNIC customised template e.g. LACNIC logo, header and footer. In the simplest case this requires a DNS entry for [stat.lacnic.net](http://stat.lacnic.net) pointing to RIPEstat and adaptions in the UI logic

### **• Localisation of textual content**

- The text that appears in RIPEstat widgets would be translated to Spanish and Portuguese. This would require language support in RIPEstat and the translation efforts

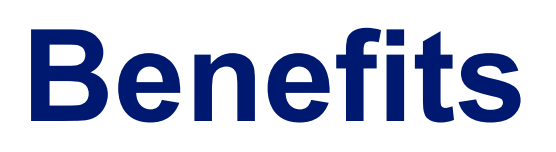

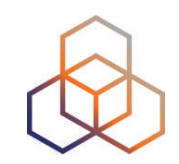

- **• Improved usability for users in LACNIC region** 
	- Catering for regional information requirements
	- Removing language barrier
	- Access to regional datasets
	- Ability to show and share local events
	- Establishing feedback channel for regional matter to RIPEstat

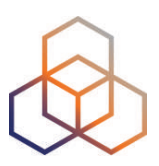

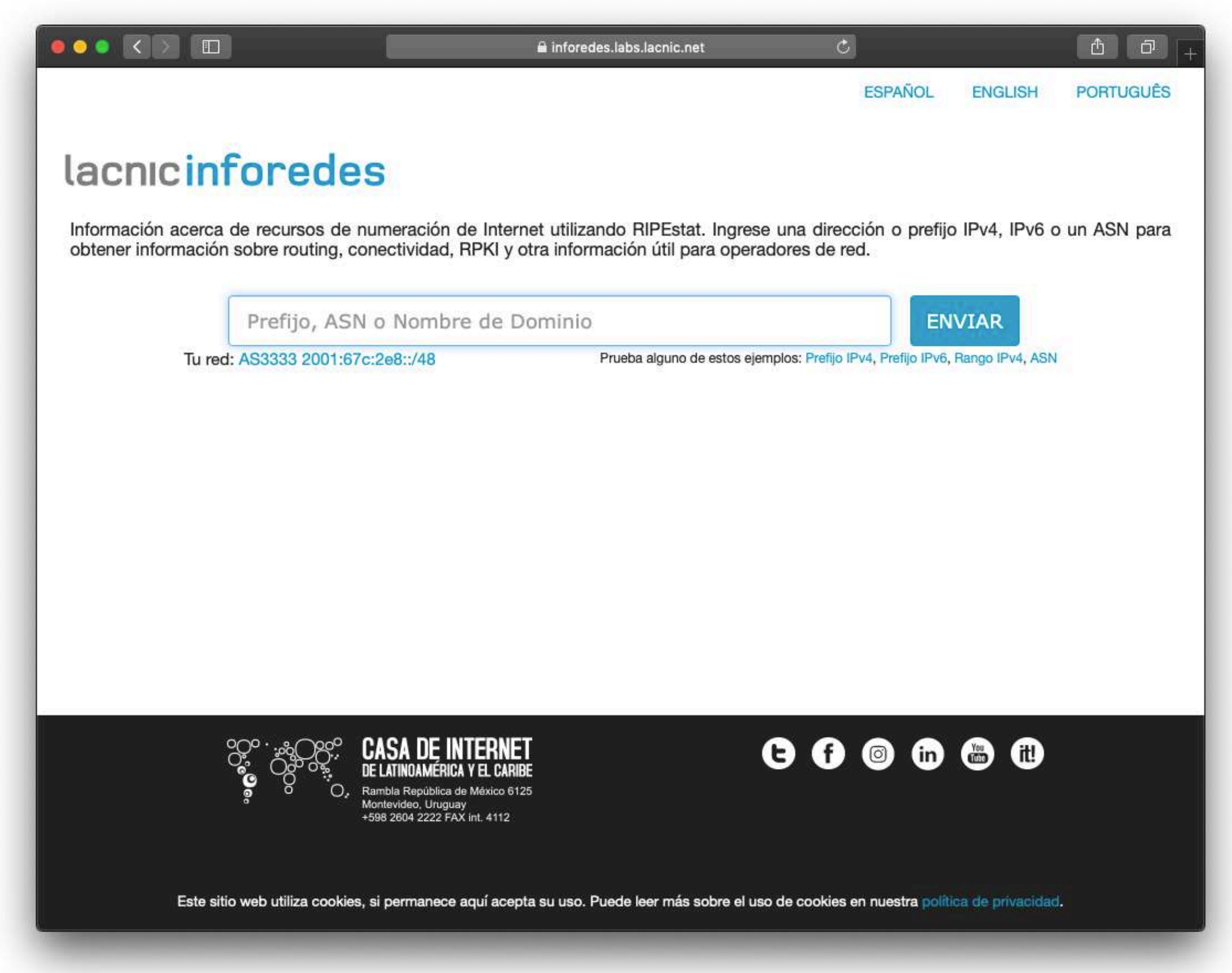

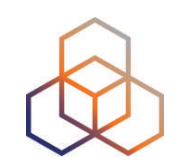

- LACNIC's themed version of RIPEstat
- Localisations
	- Content
	- Decisions
	- Language
	- Feedback

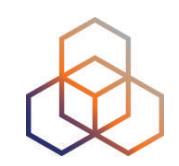

- LACNIC's themed version of RIPEstat
- Localisations
	- **- Content**
	- Decisions
	- Language
	- Feedback

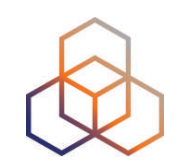

- LACNIC's themed version of RIPEstat
- Localisations
	- Content
	- **- Decisions**
	- Language
	- Feedback

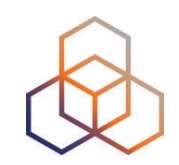

- LACNIC's themed version of RIPEstat
- Localisations
	- Content
	- Decisions
	- **- Language**
	- Feedback

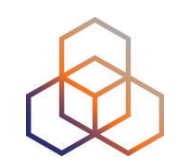

- LACNIC's themed version of RIPEstat
- Localisations
	- Content
	- Decisions
	- Language
	- **- Feedback**

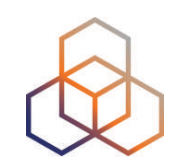

- LACNIC's themed version of RIPEstat
- Localisations
	- Content
	- Decisions
	- Language
	- Feedback
- Powered by RIPEstat Data API
- Implementation took two weeks

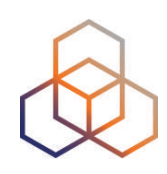

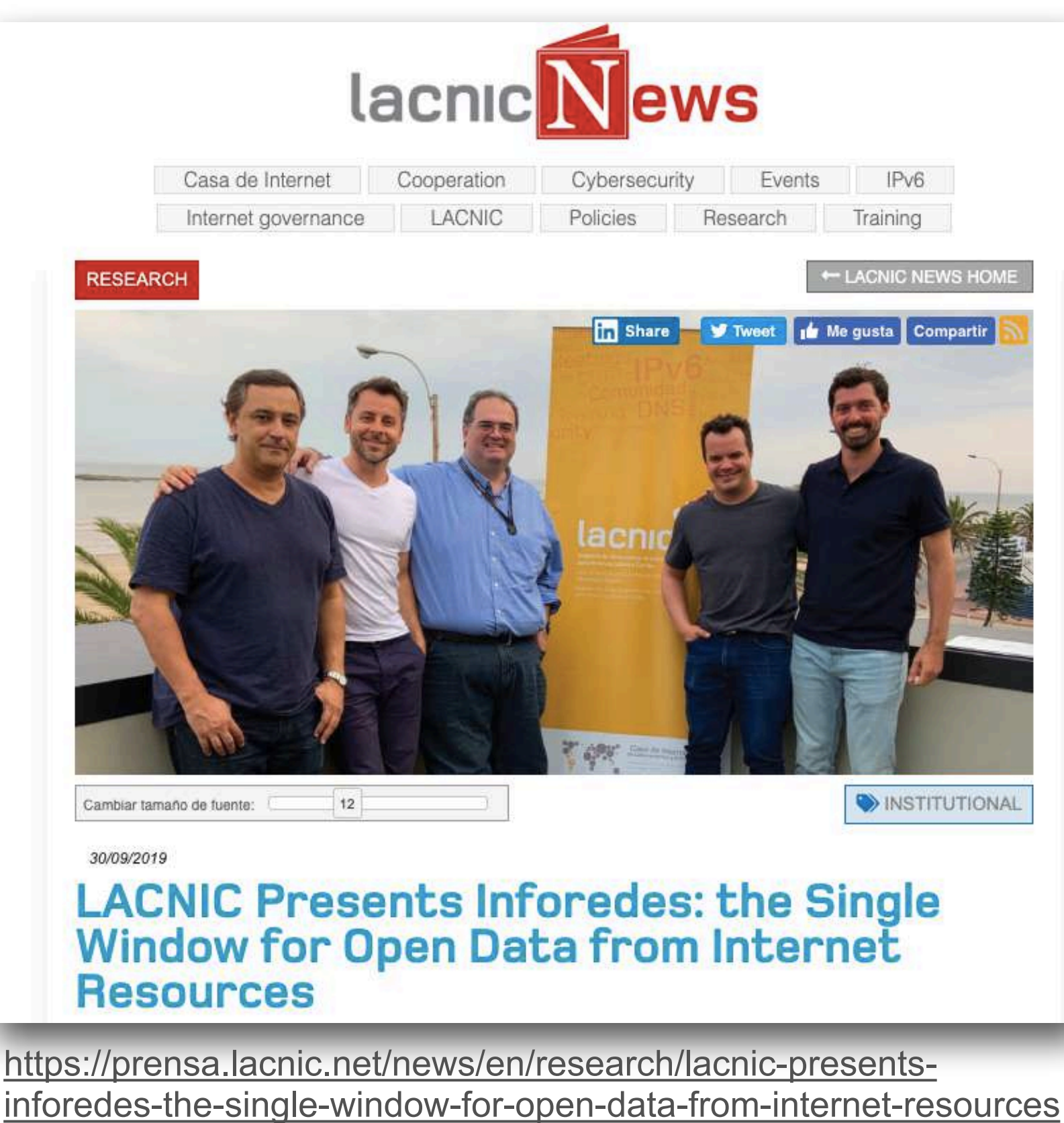

## • <https://inforedes.labs.lacnic.net>

**InfoRedes**

• Product manager: Guillermo Cicileo / guillermo@lacnic.net

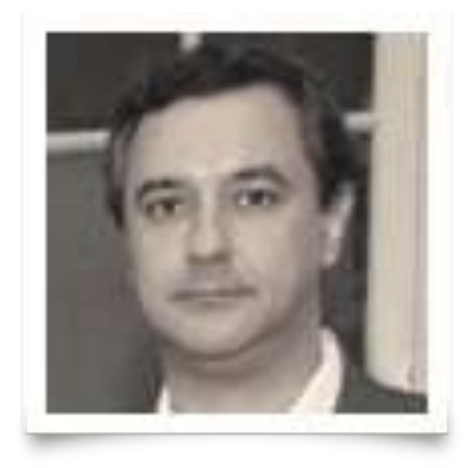

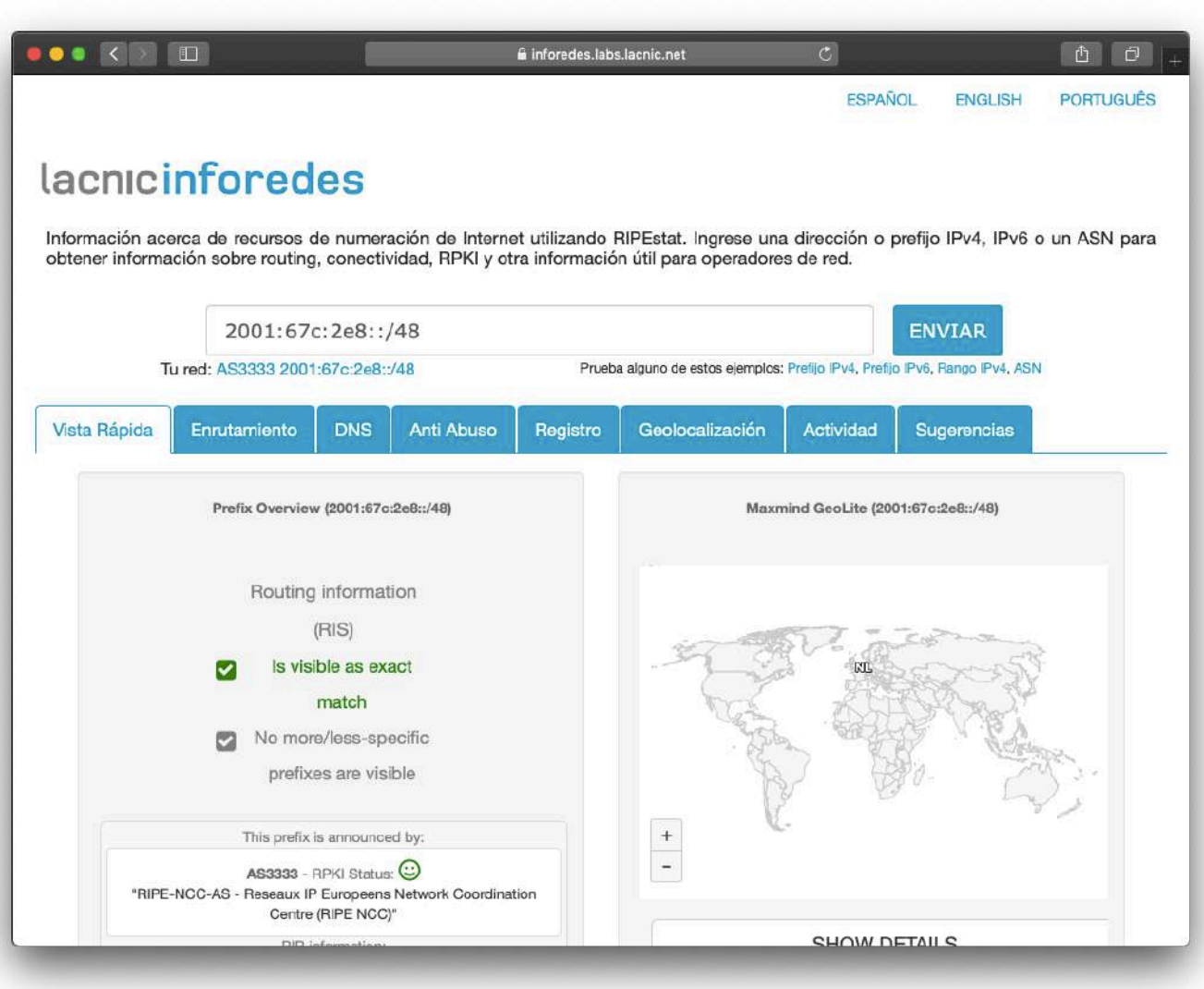

## **NetOX - Network Operators Toolbox**

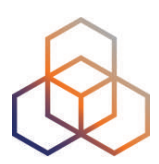

- <https://netox.apnic.net>
- Product manager: Sofia Silva Berenguer / [sofia@apnic.net](mailto:sofia@apnic.net)

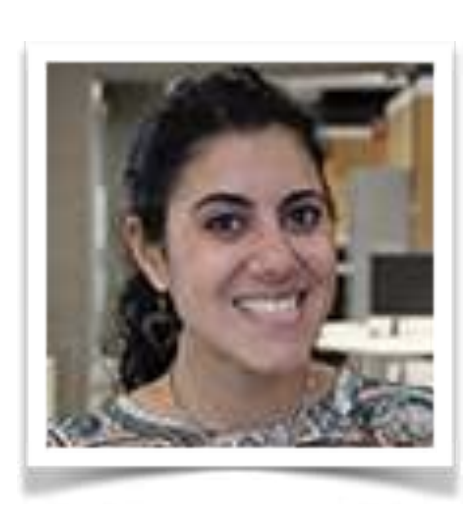

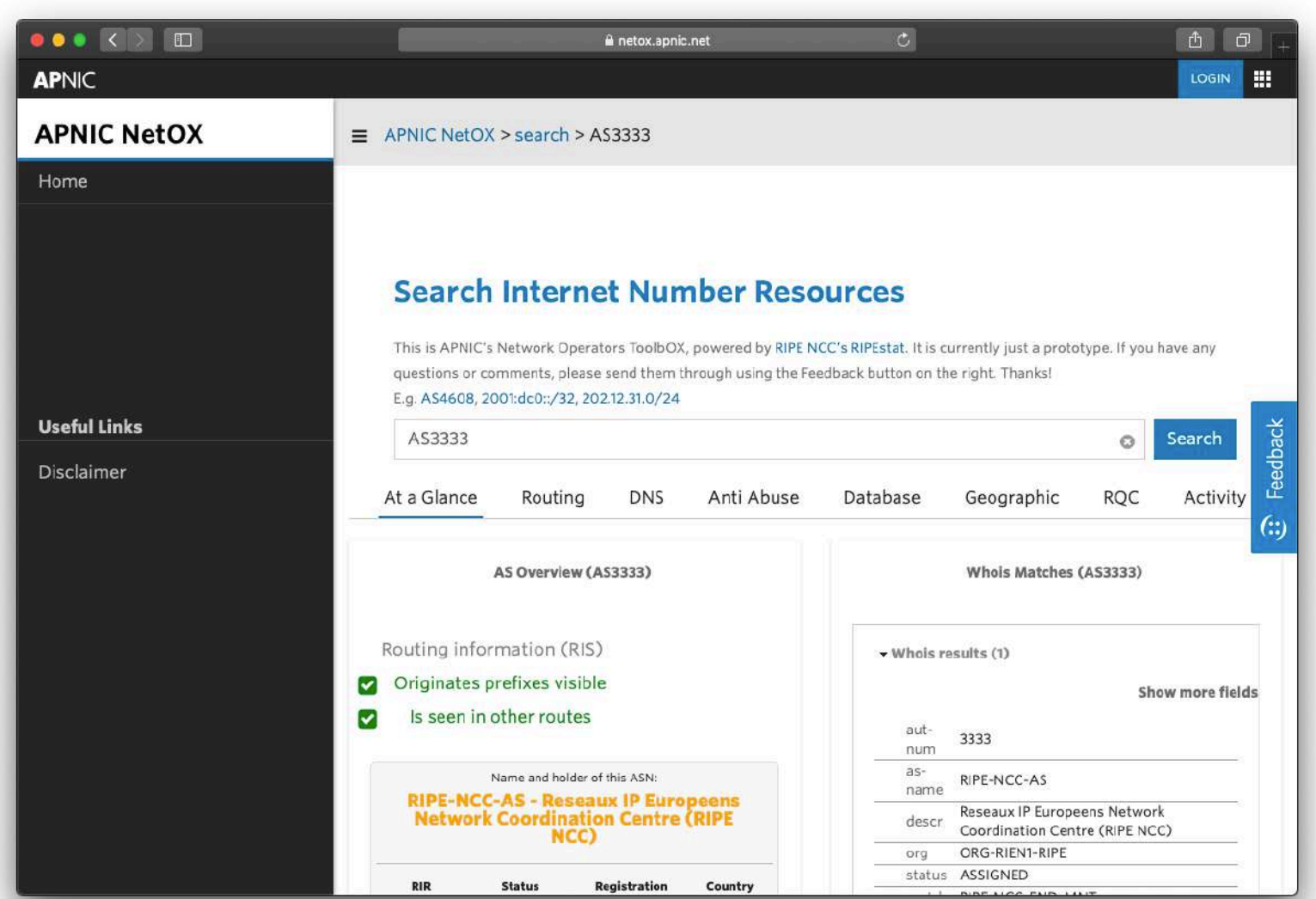

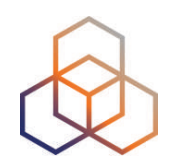

## **Questions**

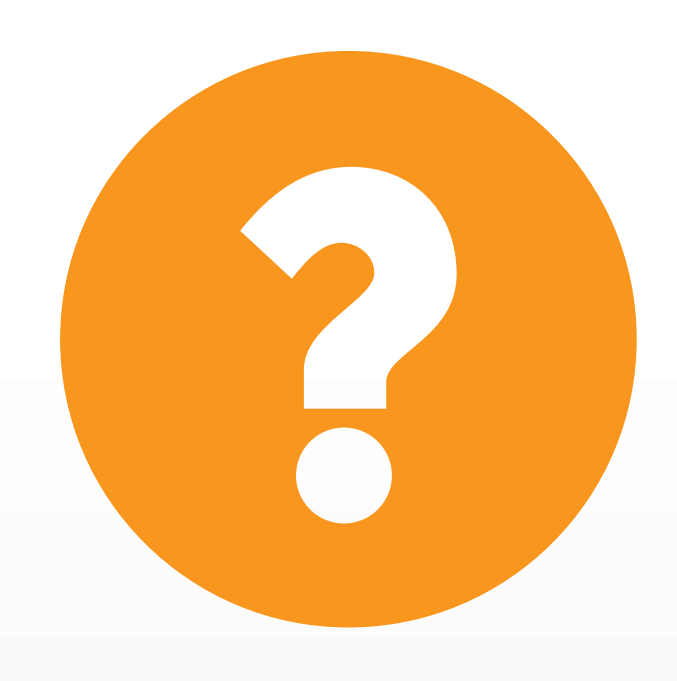

christian.teuschel@ripe.net @christian\_toysh

## Global Measurement Network

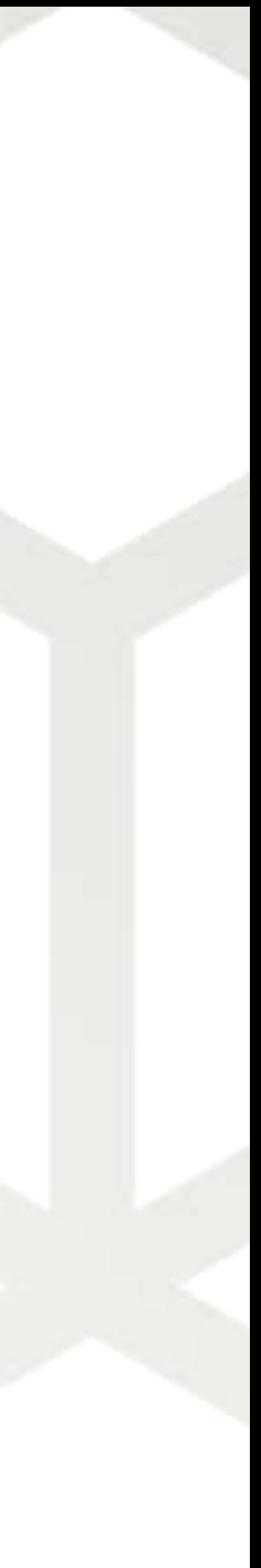

## **RIPE Atlas**

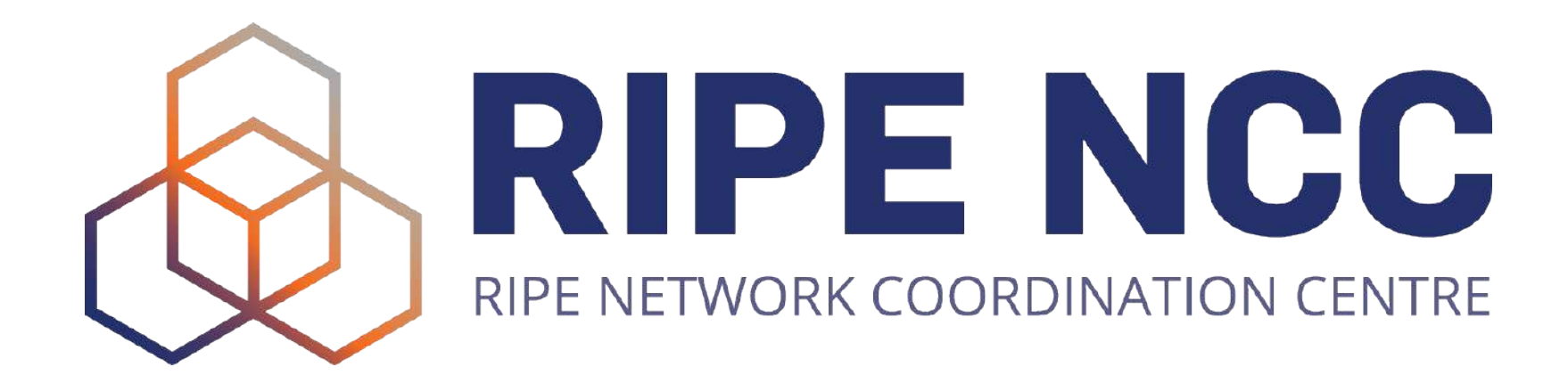

Christian Teuschel | October 2019 | ESNOG 24

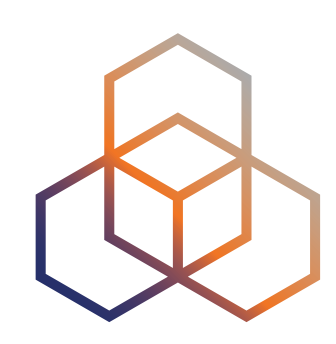

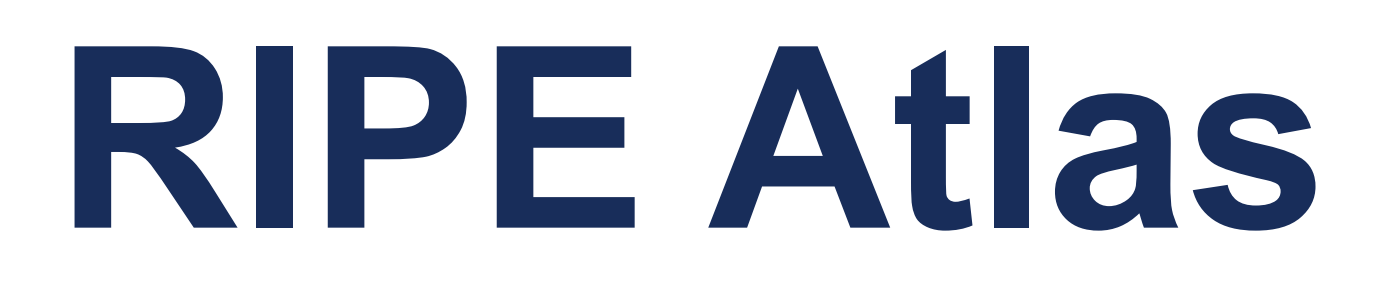

## • ….is a global, open, distributed Internet measurement platform, consisting of thousands of measurement devices that measure

Internet connectivity in real time

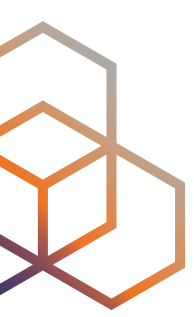

# **Global active measurements platform**

- Goal: View Internet reachability
- Probes hosted by volunteers
- Measurements towards root name servers
	- Visualised as Internet traffic maps
- Users can also run customised measurements
	- ping, traceroute, DNS & SSL/TLS, NTP and HTTP\*
- Data publicly available

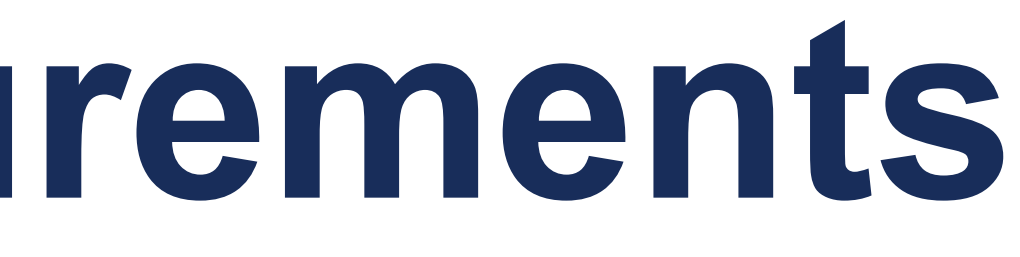

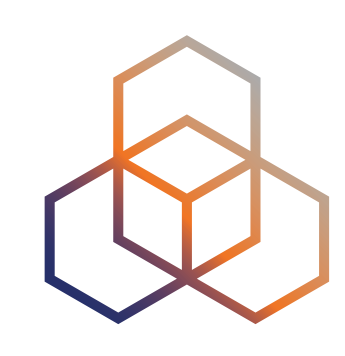

# **RIPE Atlas measurements**

- **Built-in** global measurements towards root nameservers
	- Visualised as Internet traffic maps
- **Built-in** regional measurements towards "anchors" • **Users** can run customised measurements
- - ping, traceroute, DNS, SSL/TLS, NTP and HTTP

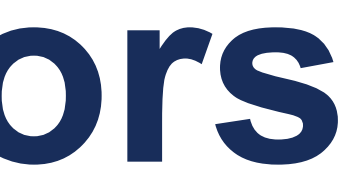

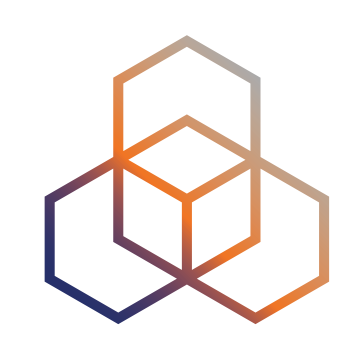

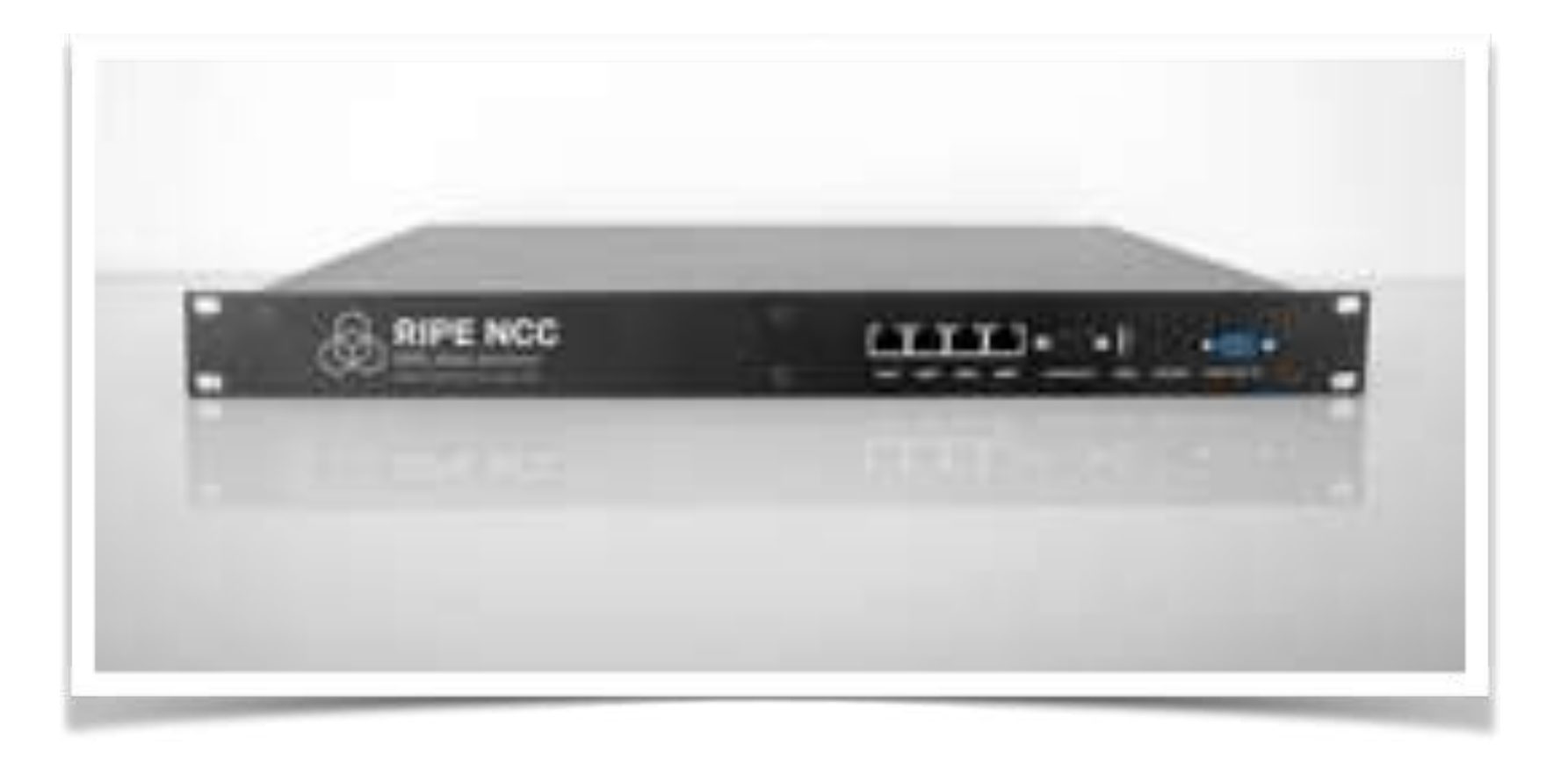

# **Probes and Anchors**

- 10,000+ probes connected (almost 500 Anchors)
- 7,500+ results collected per second
- 21,000+ measurements currently running

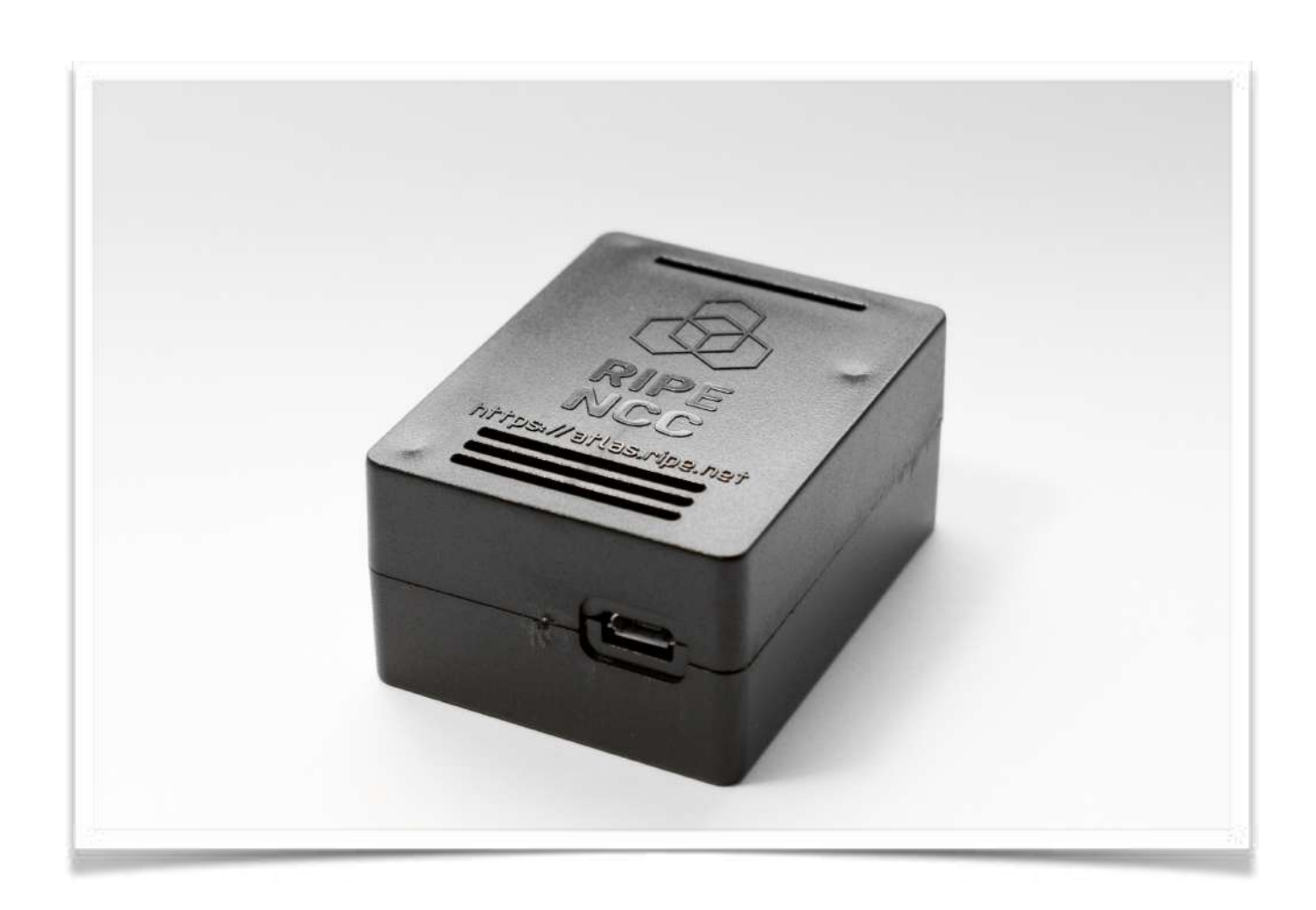

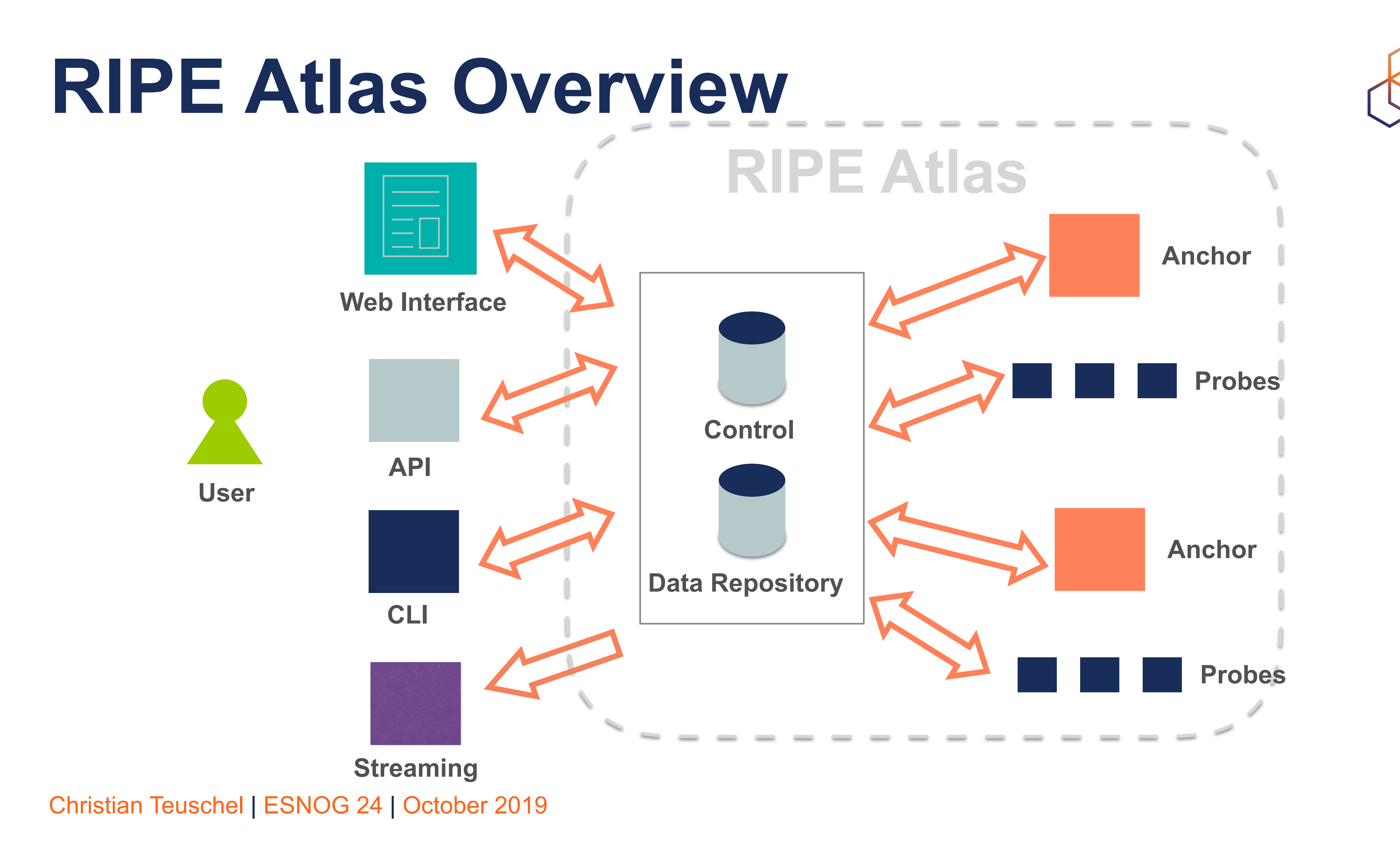

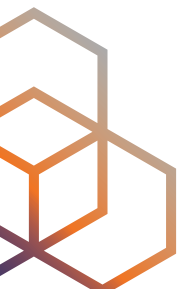

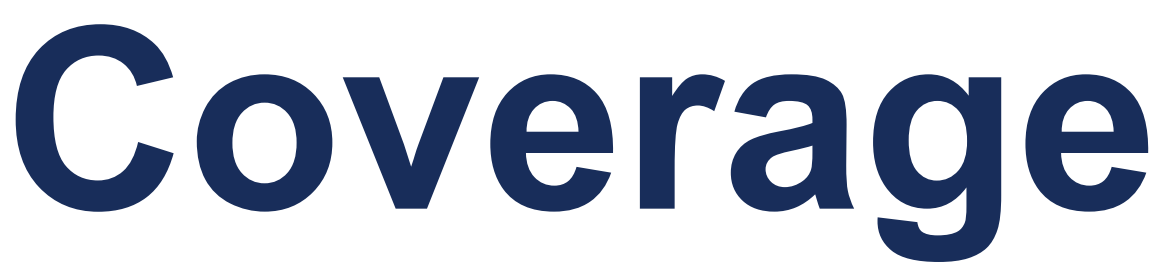

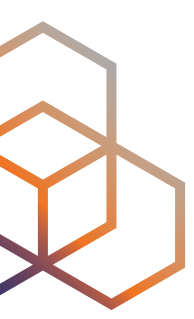

## **RIPE Atlas Global Coverage**

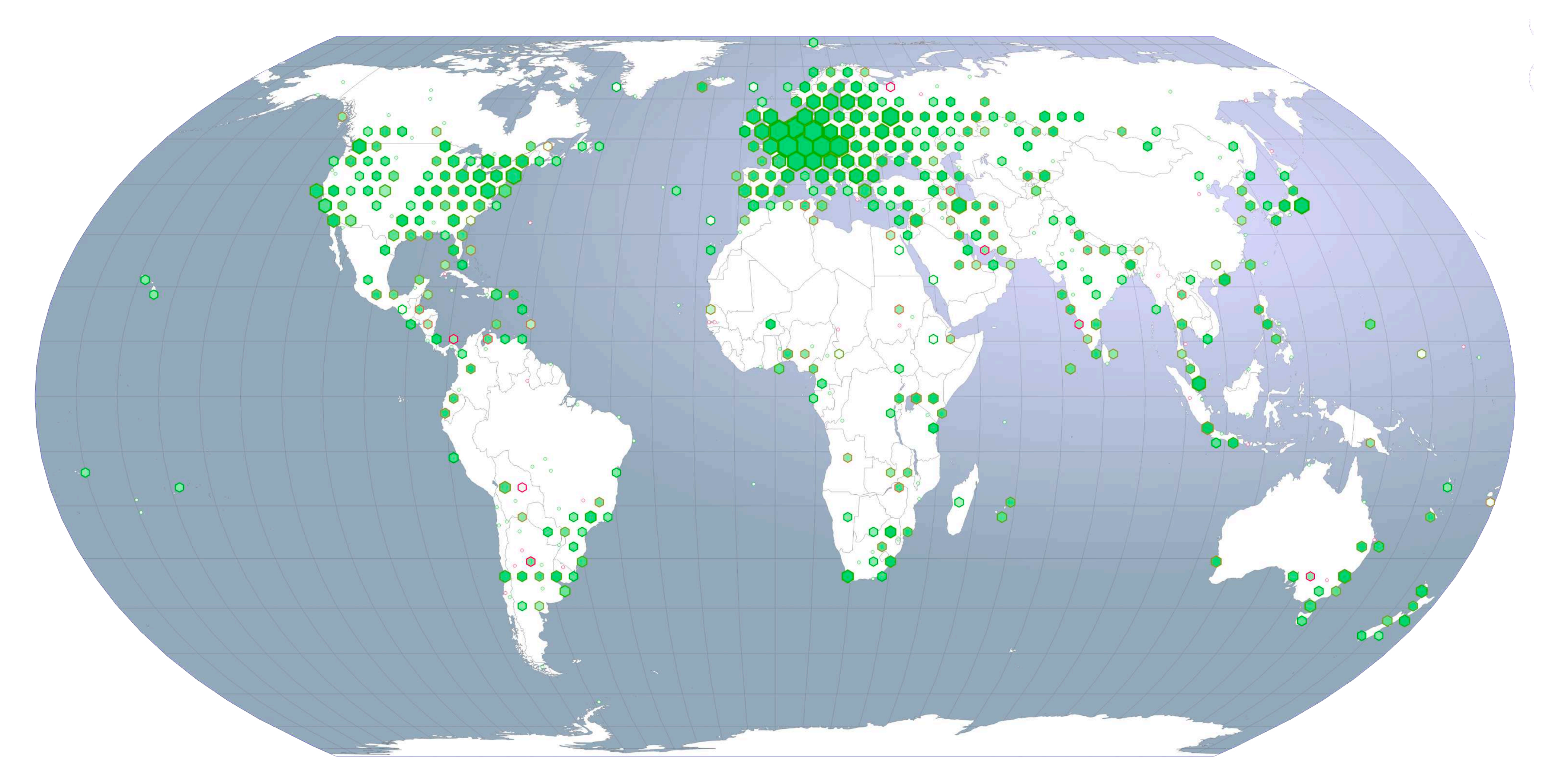

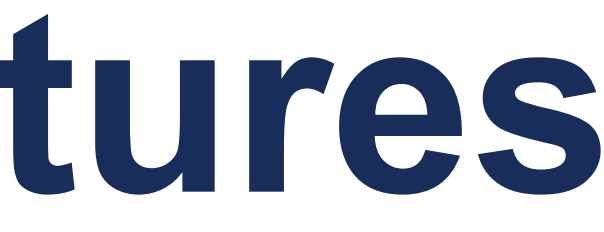

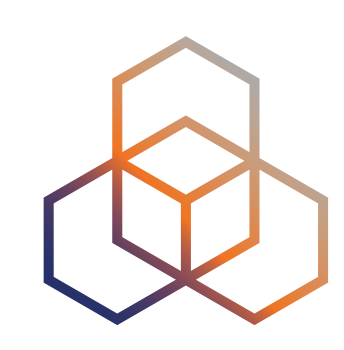

# **Most Popular Features**

- Six types of measurements: ping, traceroute, DNS, SSL/TLS, NTP and HTTP (to anchors)
- APIs and CLI tools to start measurements and get results
- Streaming data for real-time results
- Status checks

## **Using RIPE Atlas As a Visitor**

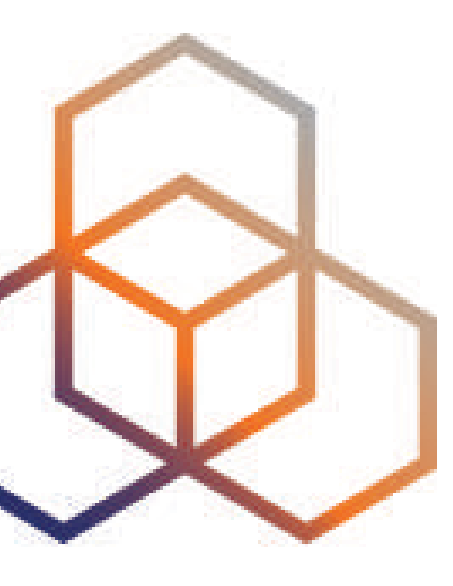

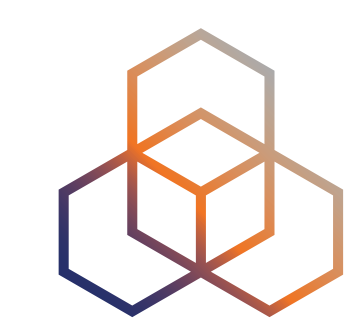

### Comparative DNS Root RTT

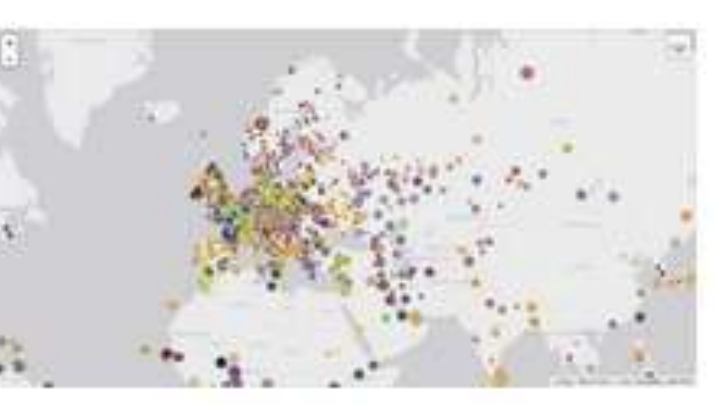

Shows a comparison of response time for DNS SOA queries to all the root DNS servers. For each probe, a marker shows the "best" root server with colour identifying the related minimum response time.

### Root Server Performance

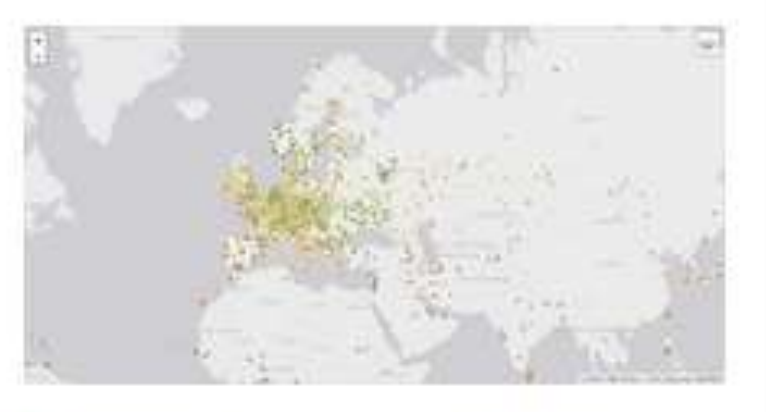

This map shows the reply time to the SOA query of a particular root DNS server, over the selected transport protocol (UDP, TCP or comparison of the two) for each probe.

## Destinations

Reachability of Fixed

Shows if the particular fixed destination is reachable or not from each probe. Red markers indicate that the specific destination for these probes are unreachable and green reachable.

# **Internet Traffic Maps**

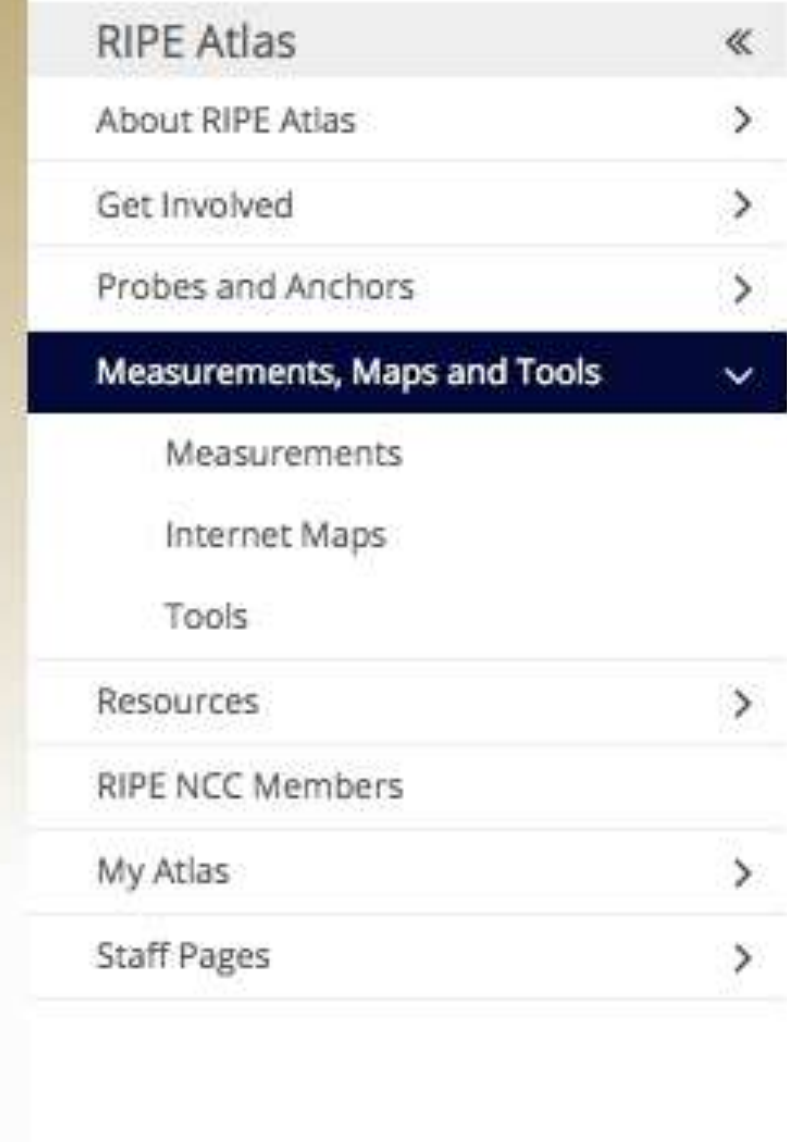

### **Internet Maps**

### **DNS Root Instances**

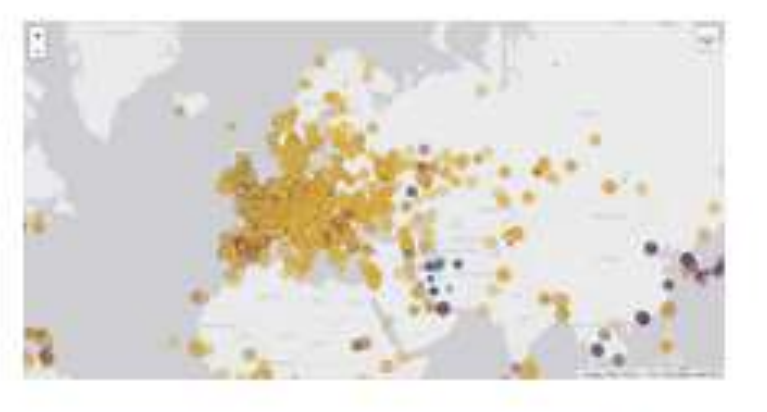

Shows, for each probe, which root DNS server instance the probe ends up querying, when they ask a particular root server. In other words, it shows the "gravitational radius" for root DNS server instances.

### **RTT** to Fixed Destinations

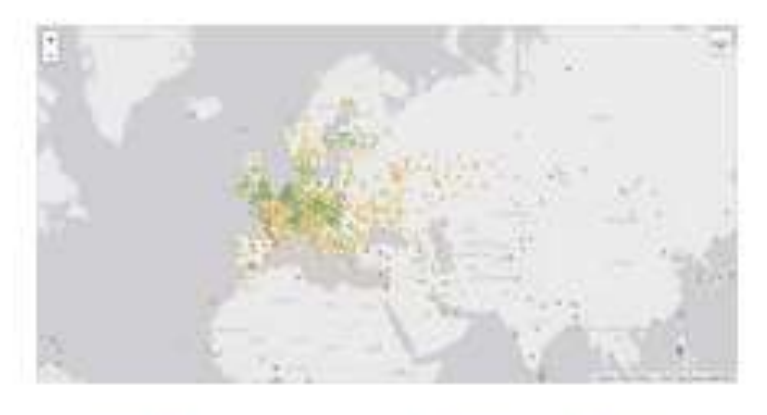

Shows the colour coding for the RTT value for the particular destination for each probe. The minimum / average / maximum values are based on standard "ping" measurements.

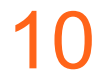

# **Where is B-root?**

We display measurement results from the last hour only.

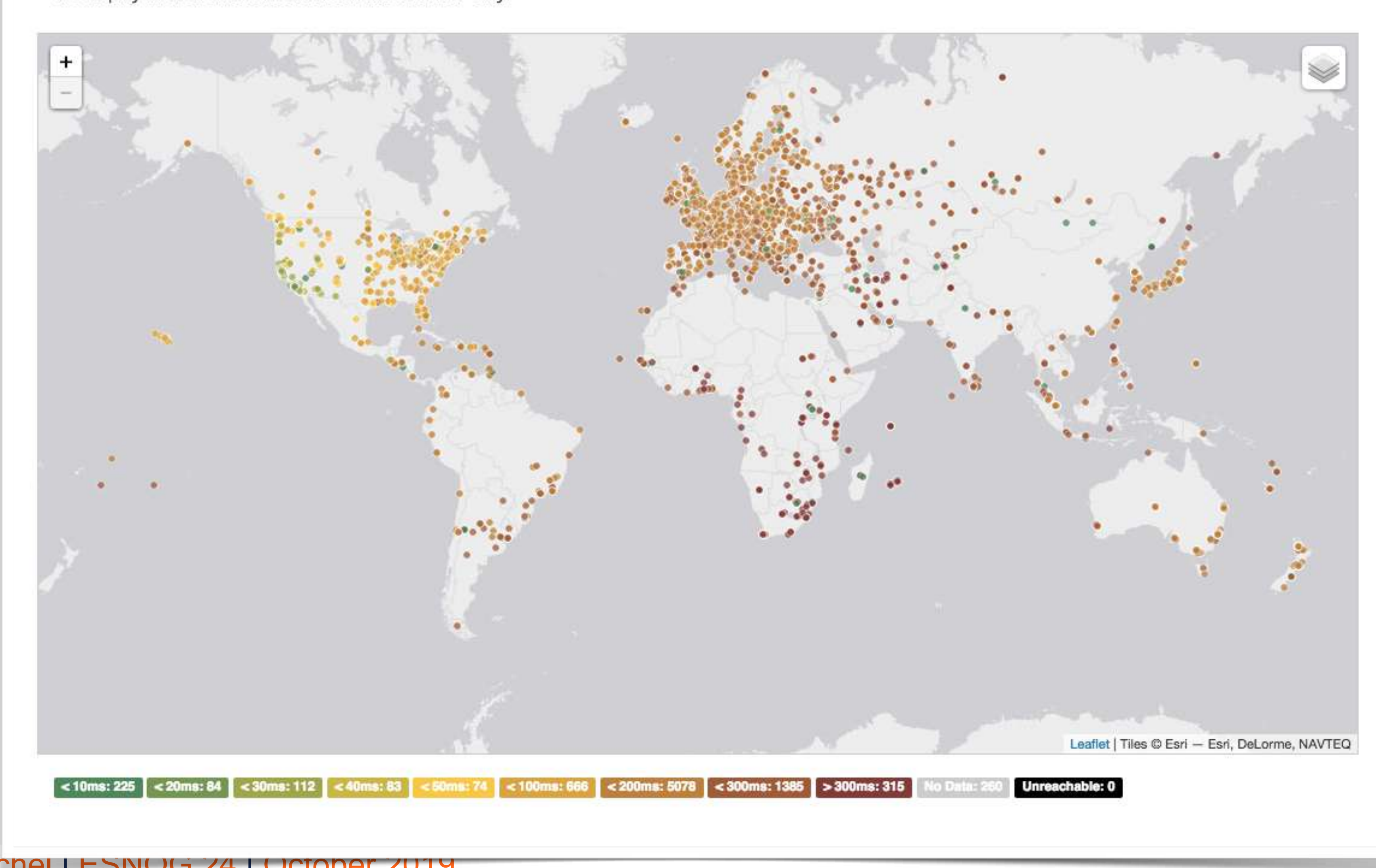

Christian Teuschel | ESNOG 24 | October 2019

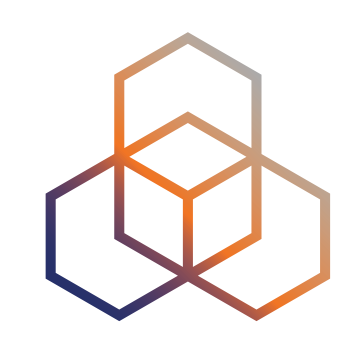

### Christian Teuschel | ESNOG 24 | October 2019 https://stat.ripe.net/es#tabId=activity

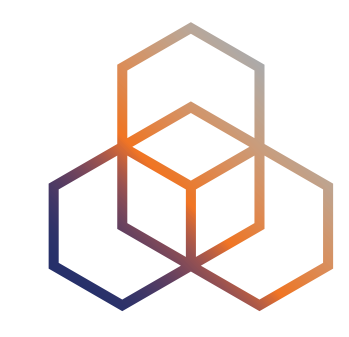

# **Probes per country (in RIPEstat)**

 $8.8$  $\times$ PE Atlas Probes (es) Switch to table view Disconnected (16) Croat гт  $L_{-}$ Mediterranea Tunisia Morocco ╈ Algeria -----Map data @2019 Google, INEGI, ORION-ME Terms of Use embed code permalink info

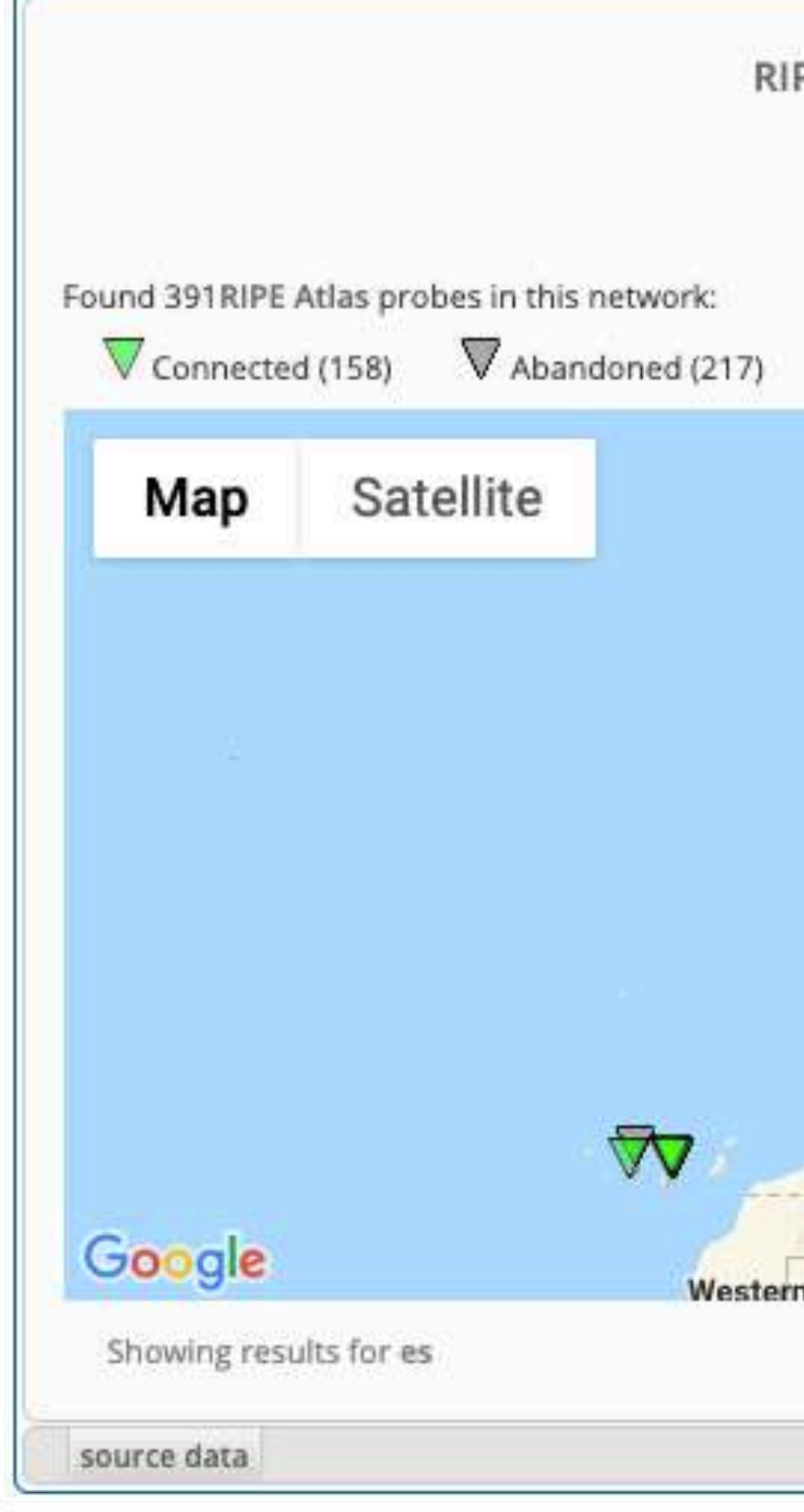

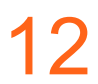
# **Probes per country (in RIPEstat)**

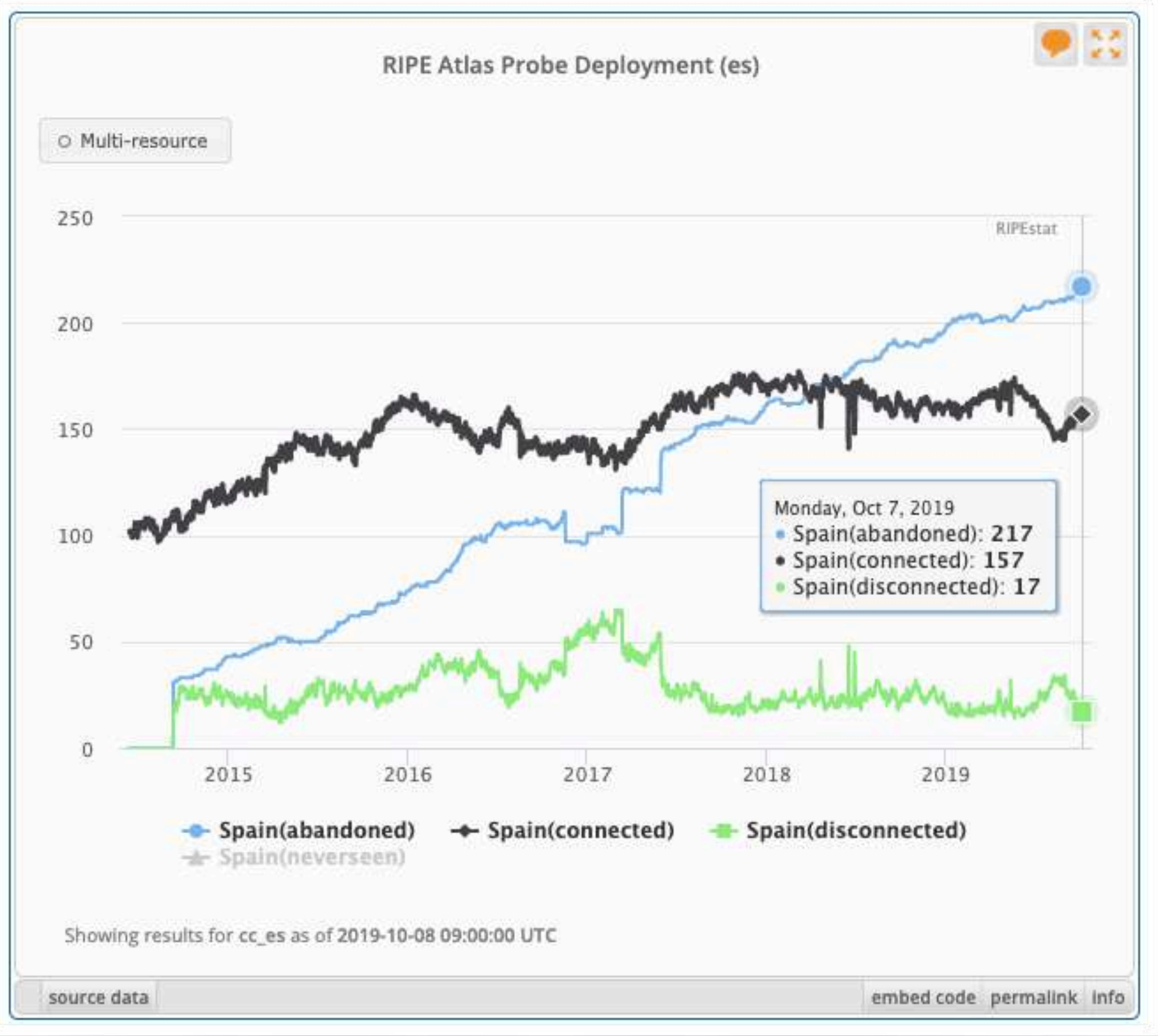

Attps://stat.ripe.net/es#tabId=activity<br>Christian Teuschel | ESNOG 24 | October 2019

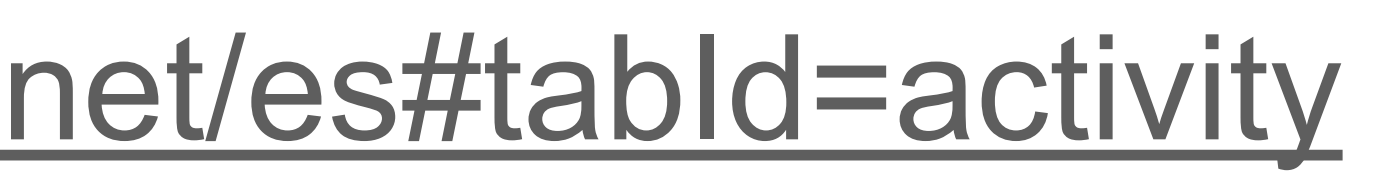

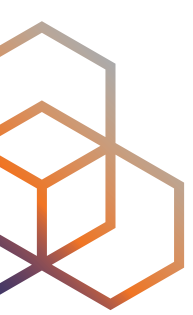

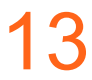

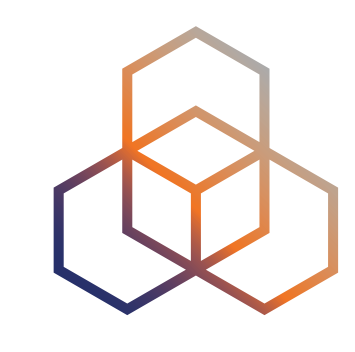

## **Where we want to place probes**

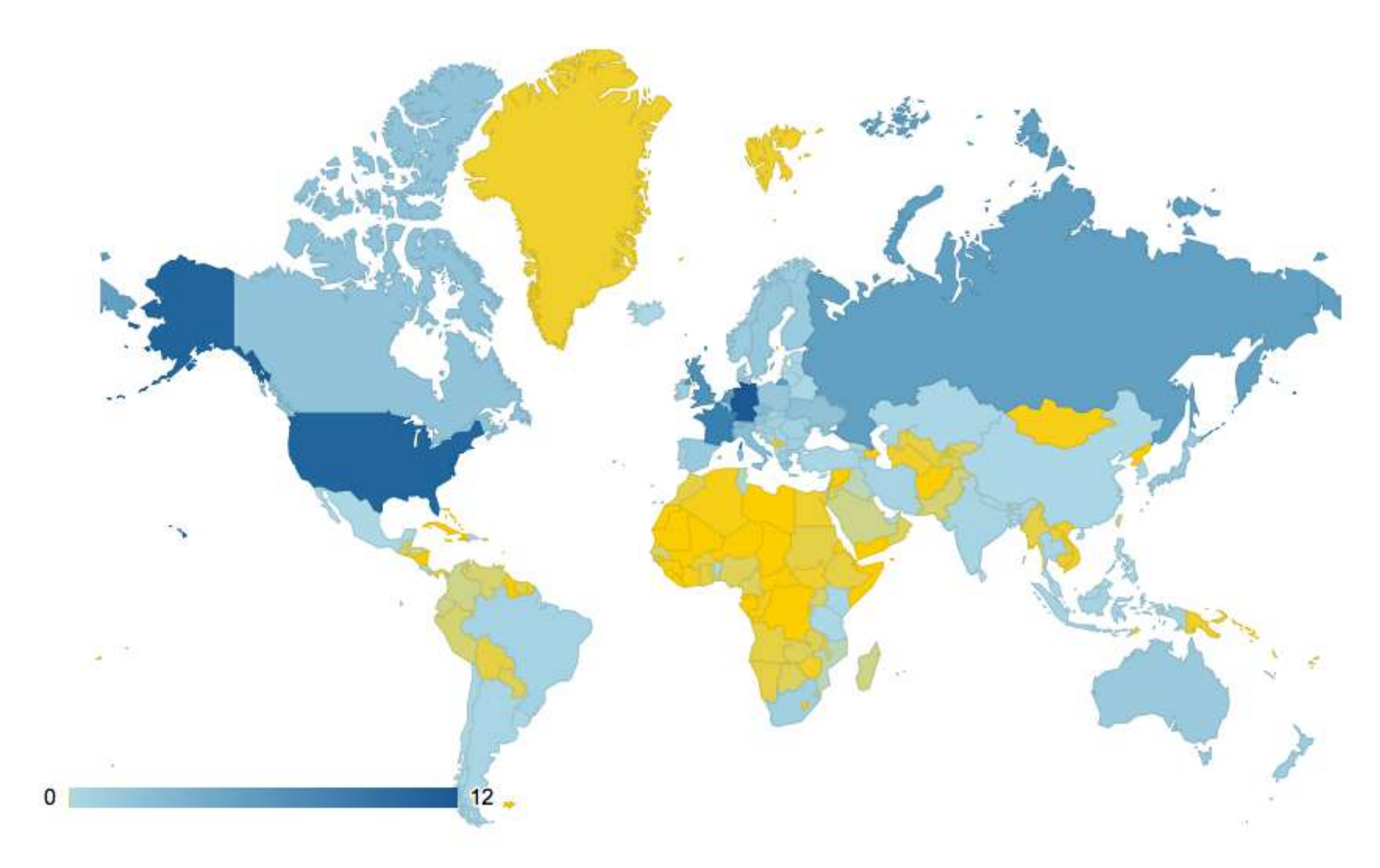

14

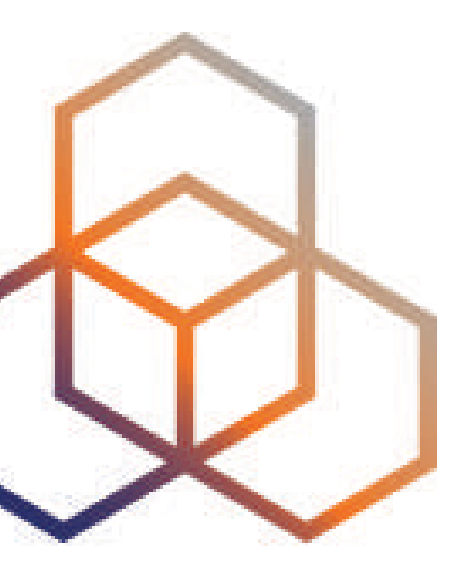

## **Looking Up Public Probes**

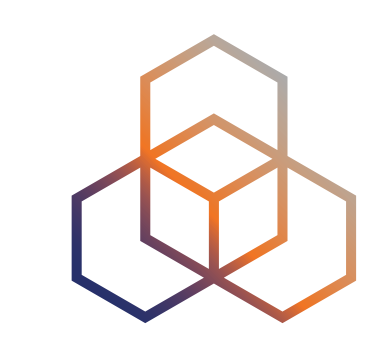

# **Searching for Probes**

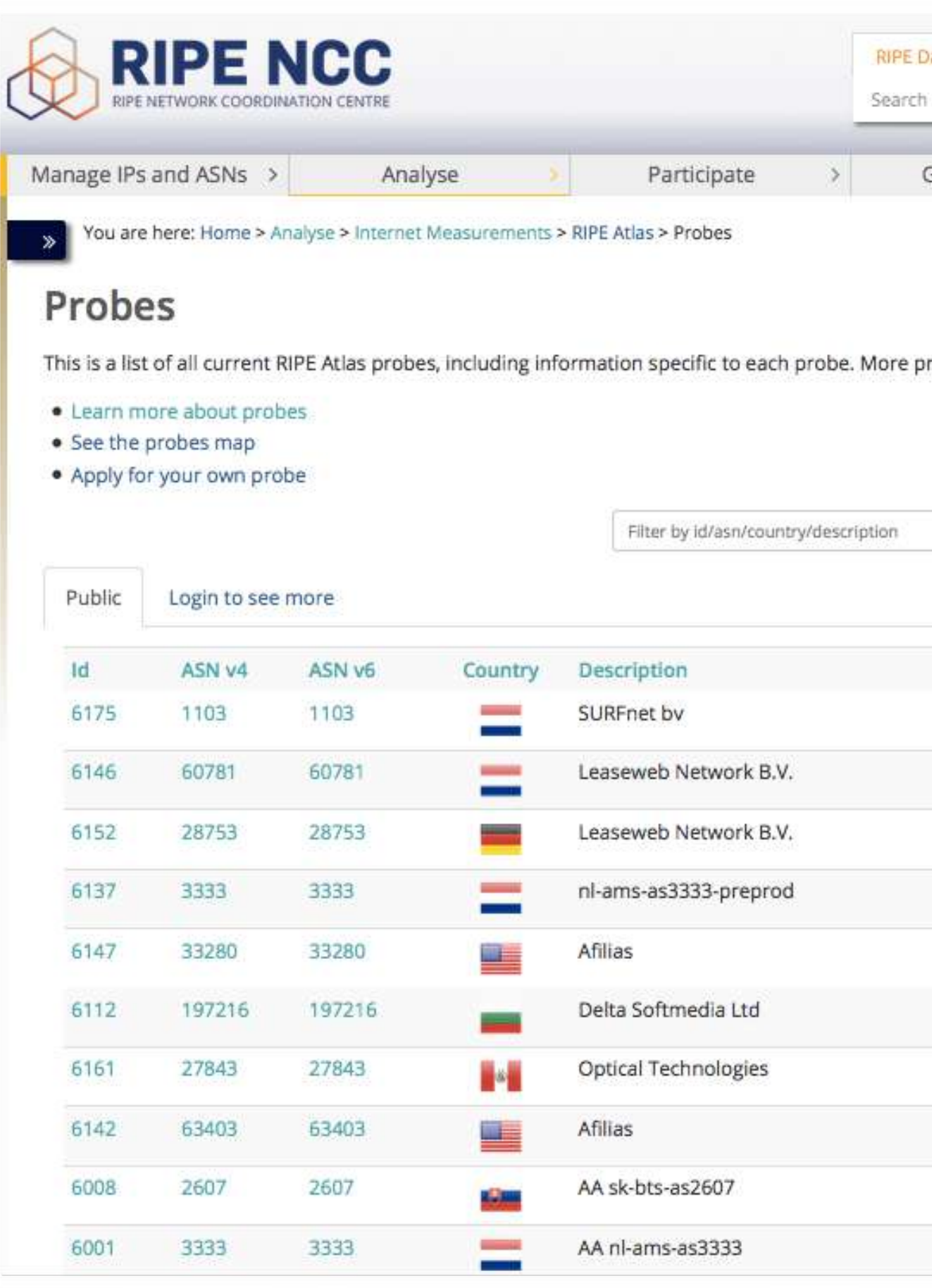

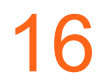

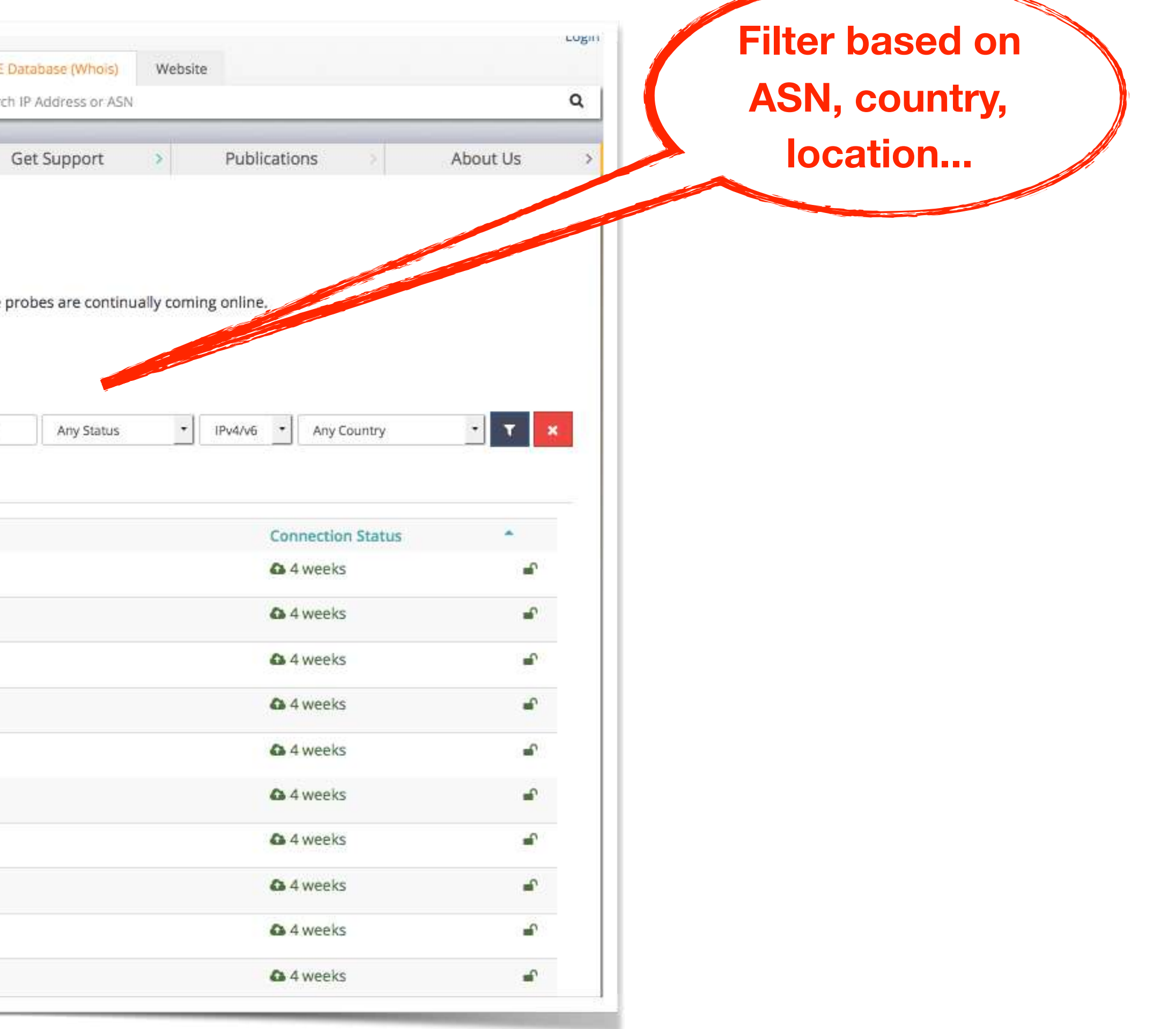

### <https://atlas.ripe.net/probes/>

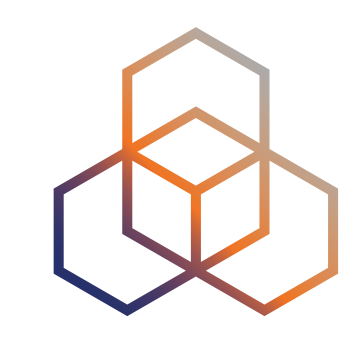

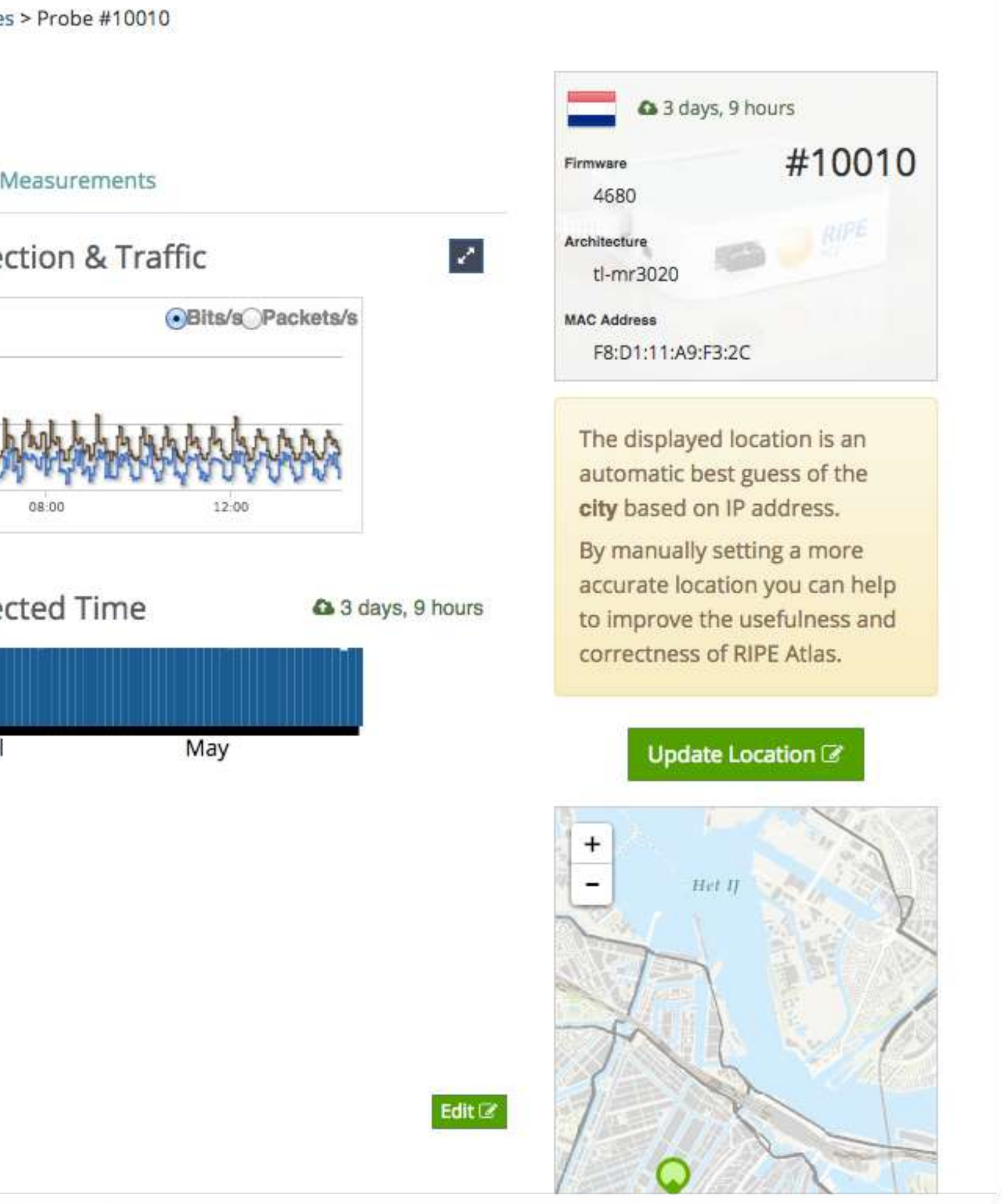

## **Probe Page**

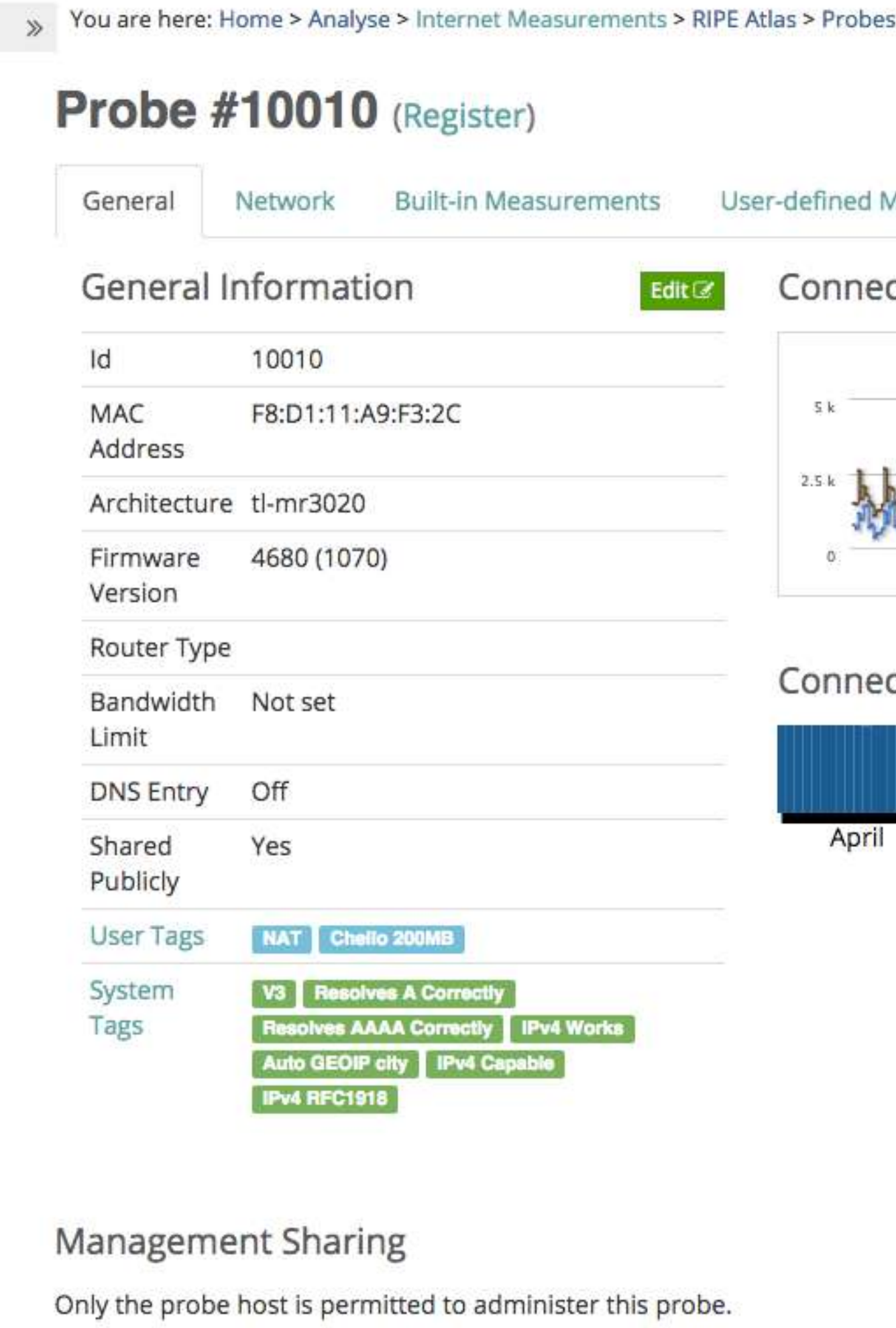

17

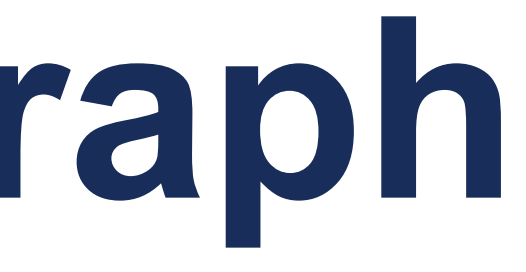

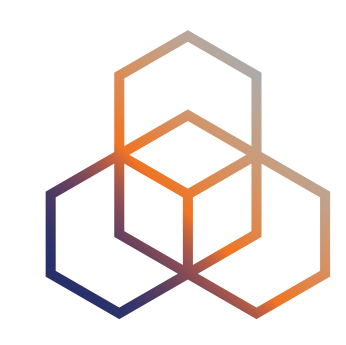

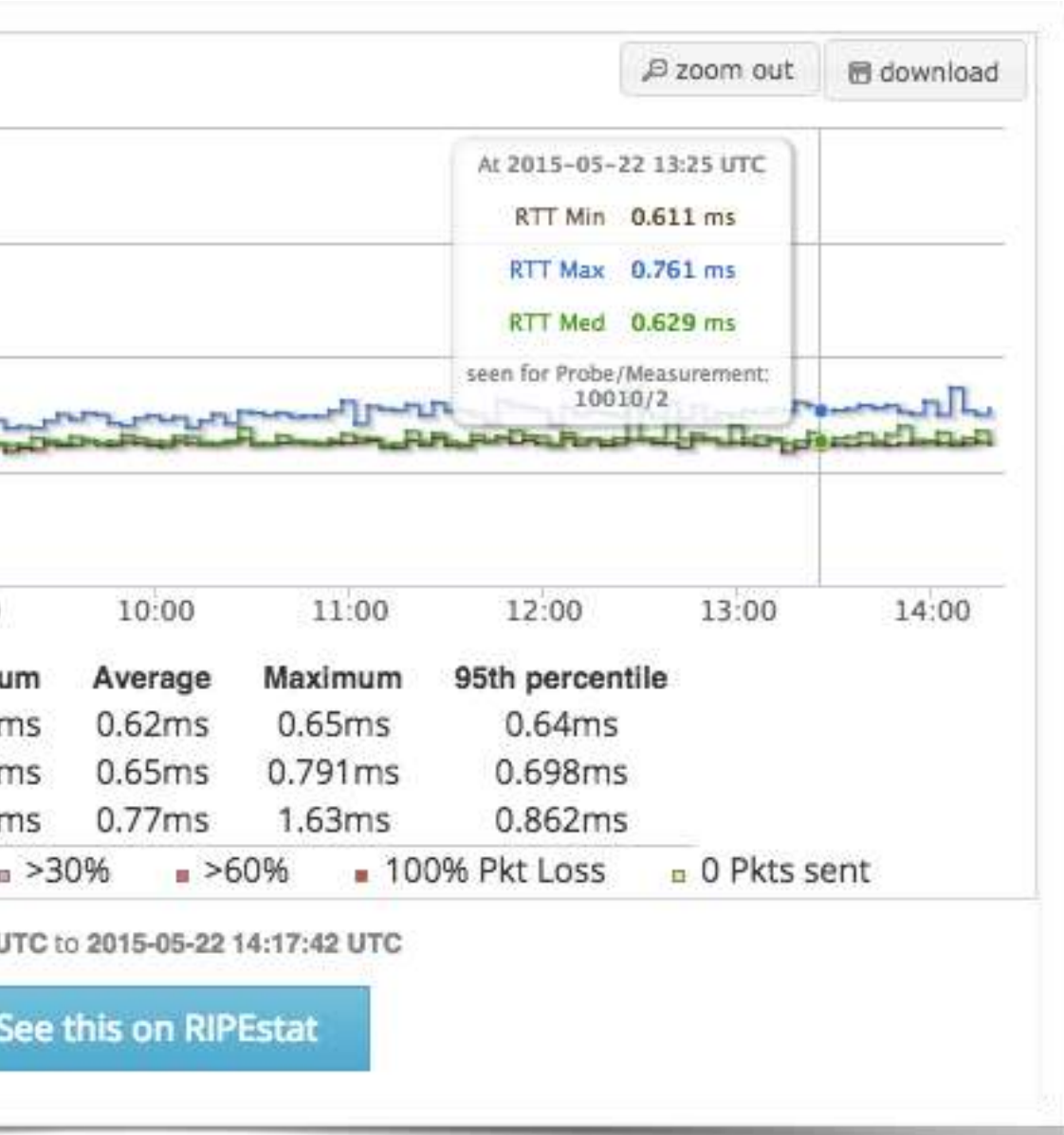

# **Zoomable Ping Graph**

- Replace multiple RRD graphs: zoom in/out in time, in the same graph
- Easier visualisation of an event's details
- Selection of RTT class (max, min, average)

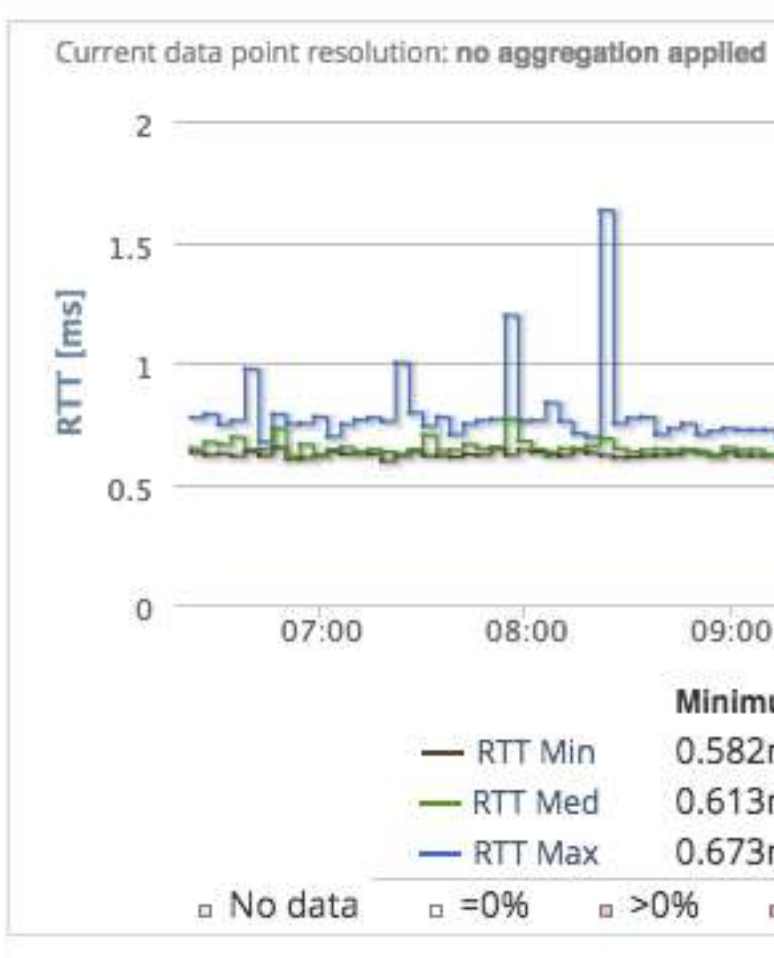

Showing results for 10010/2 from 2015-05-22 06:21:40

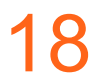

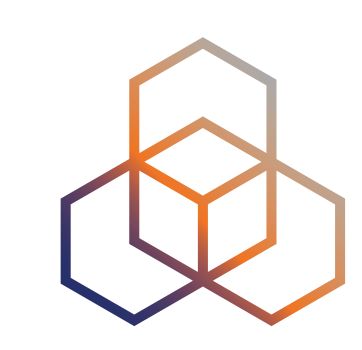

# **Searching probes with the API**

also works in a browser!

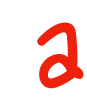

- endpoint **https://atlas.ripe.net/api/v2/probes/**
- different formats, e.g. geojson

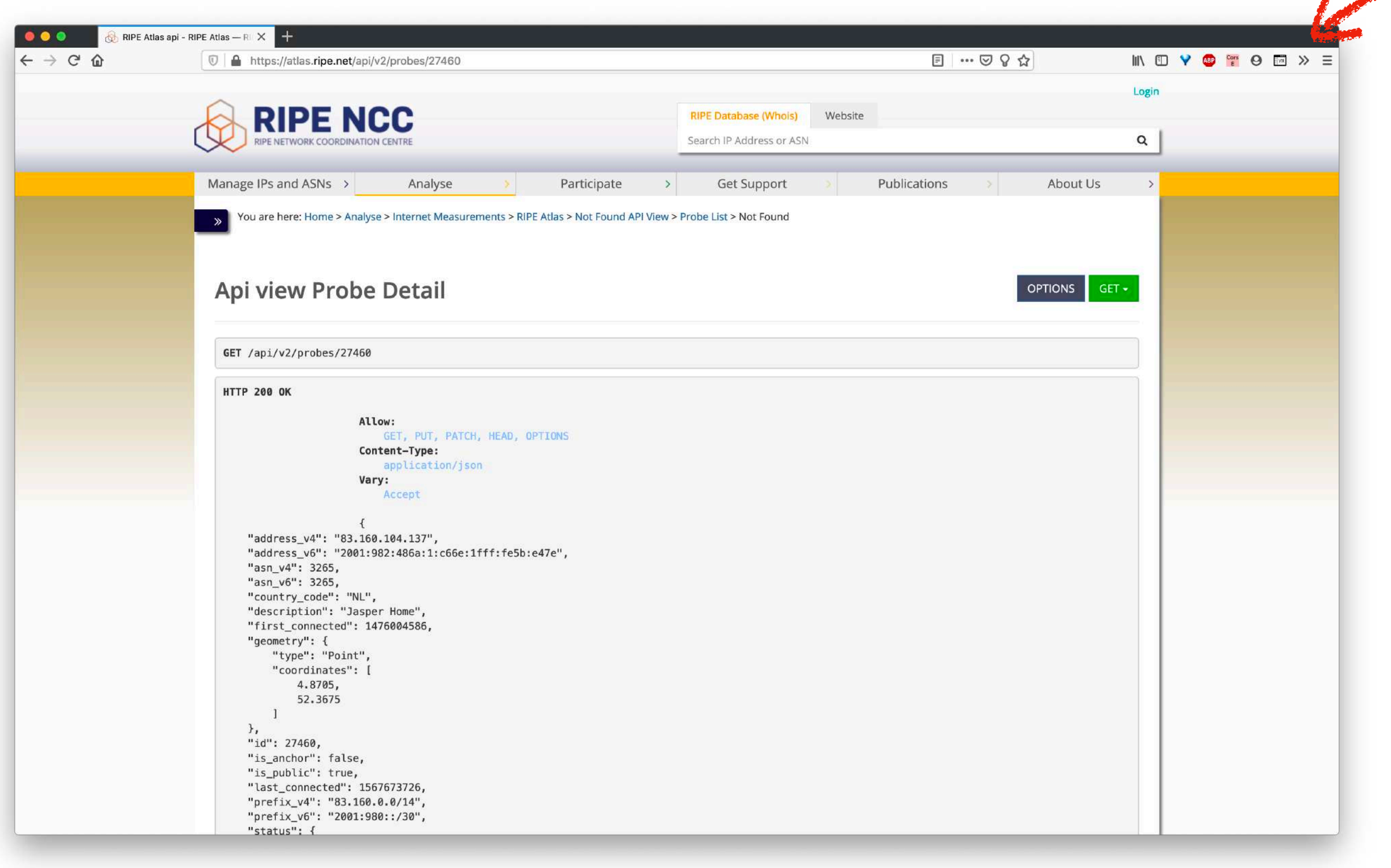

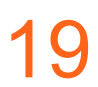

## **Finding Results of Public Measurements**

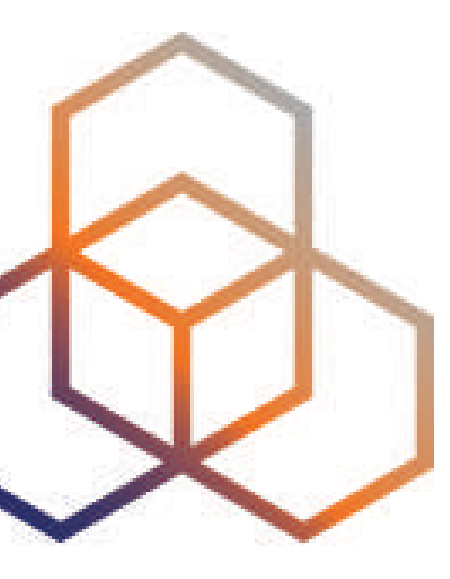

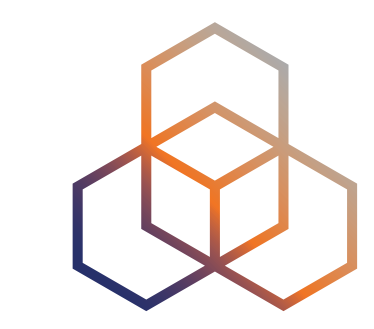

## https://atlas.ripe.net/measurements/

# **Looking up Measurements Results**

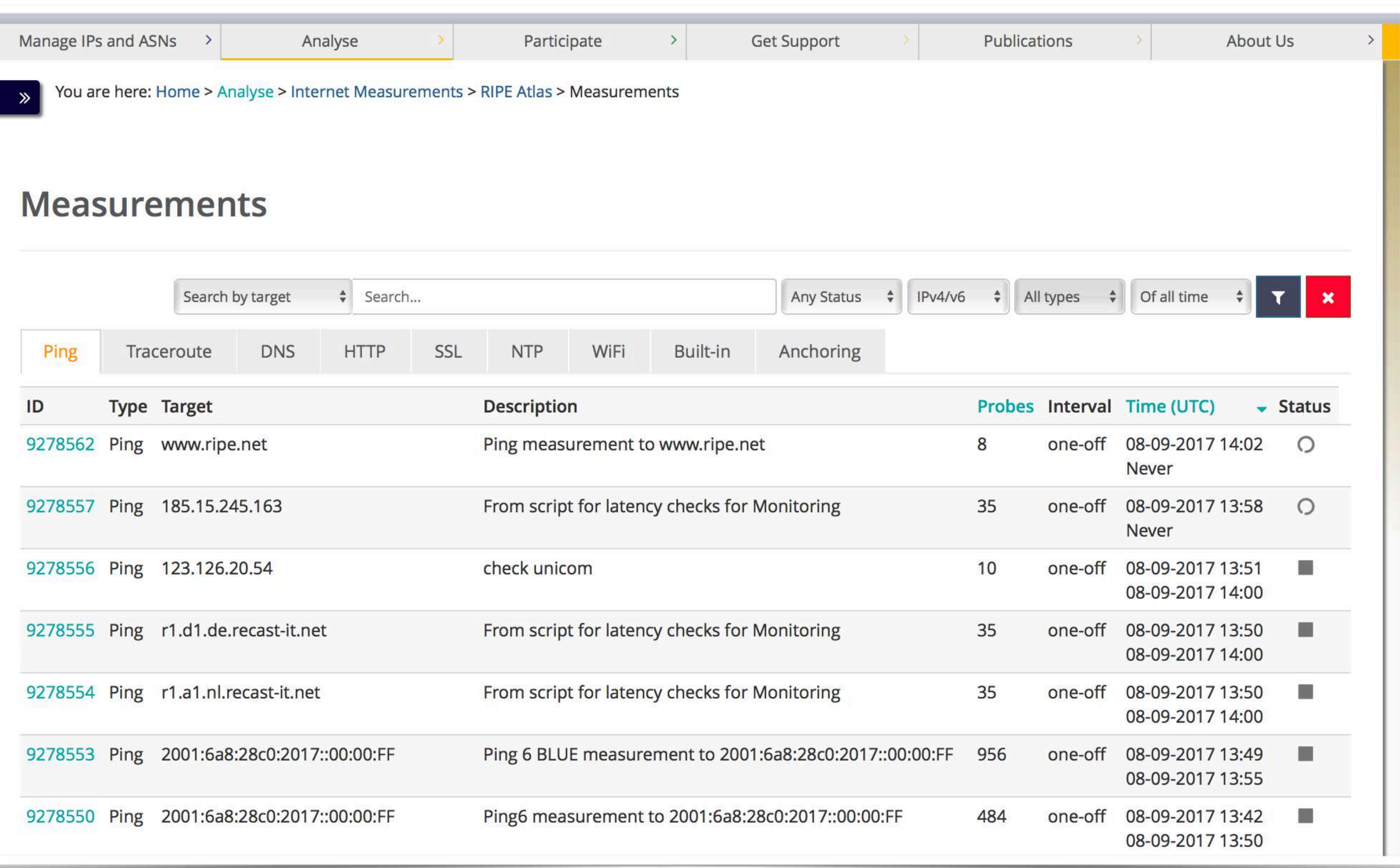

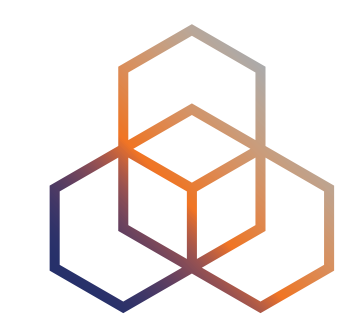

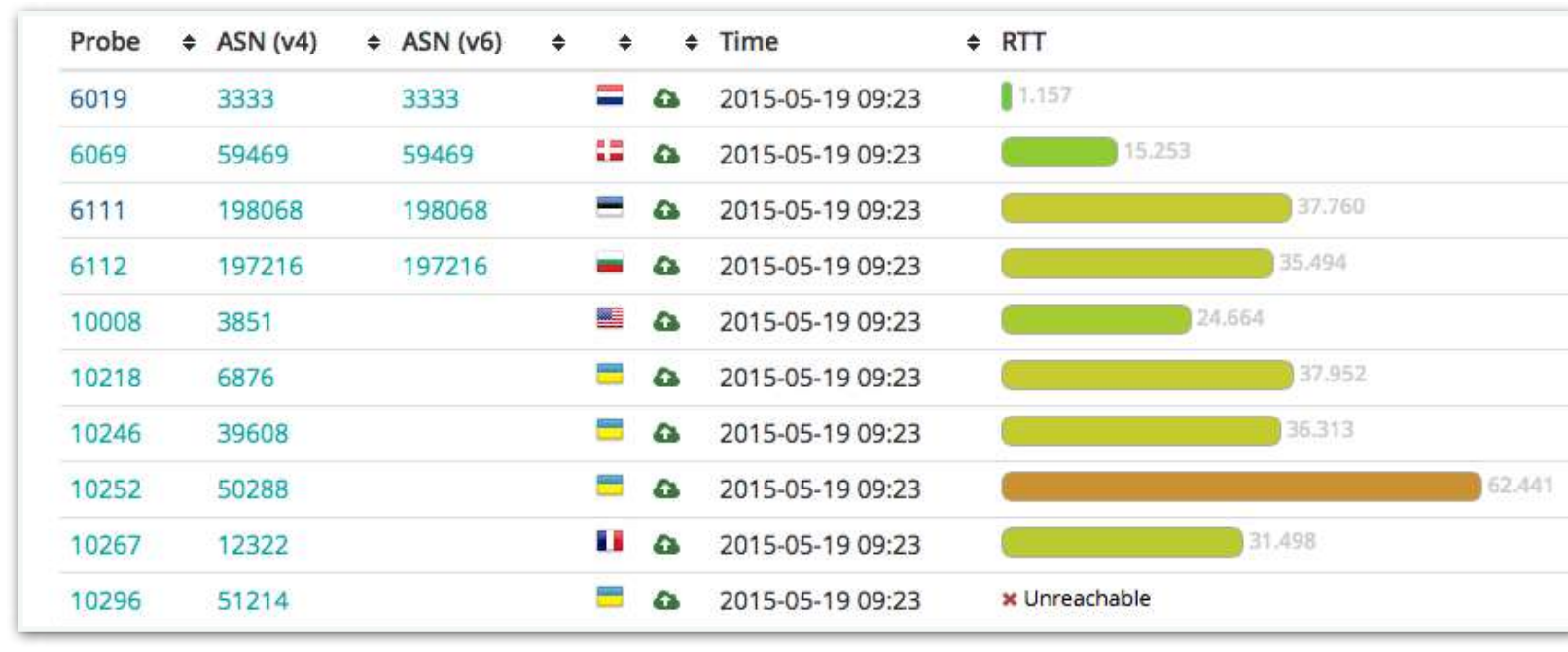

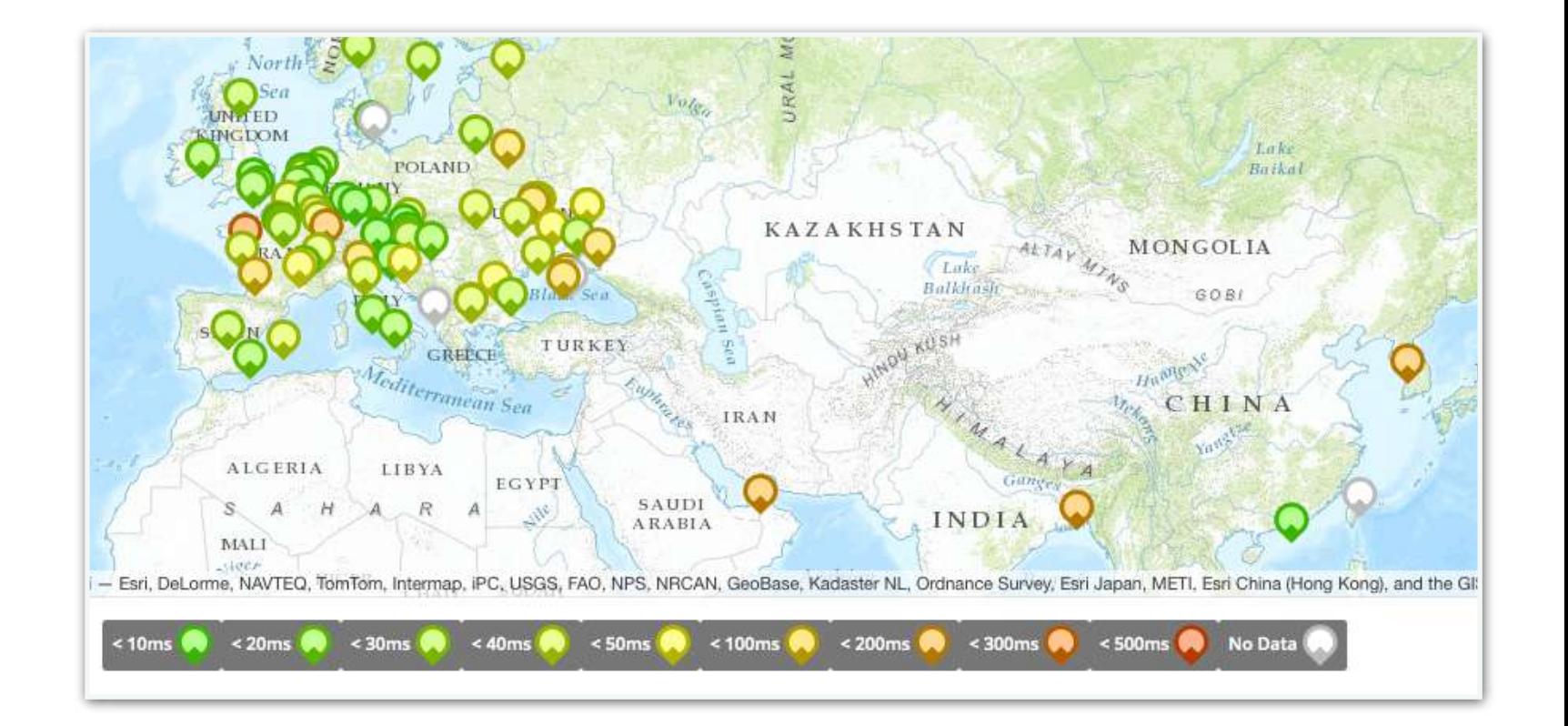

# **Available visualisations: ping**

• List of probes: sortable by RTT

• Map: colour-coded by RTT

• LatencyMON: compare multiple latency trends

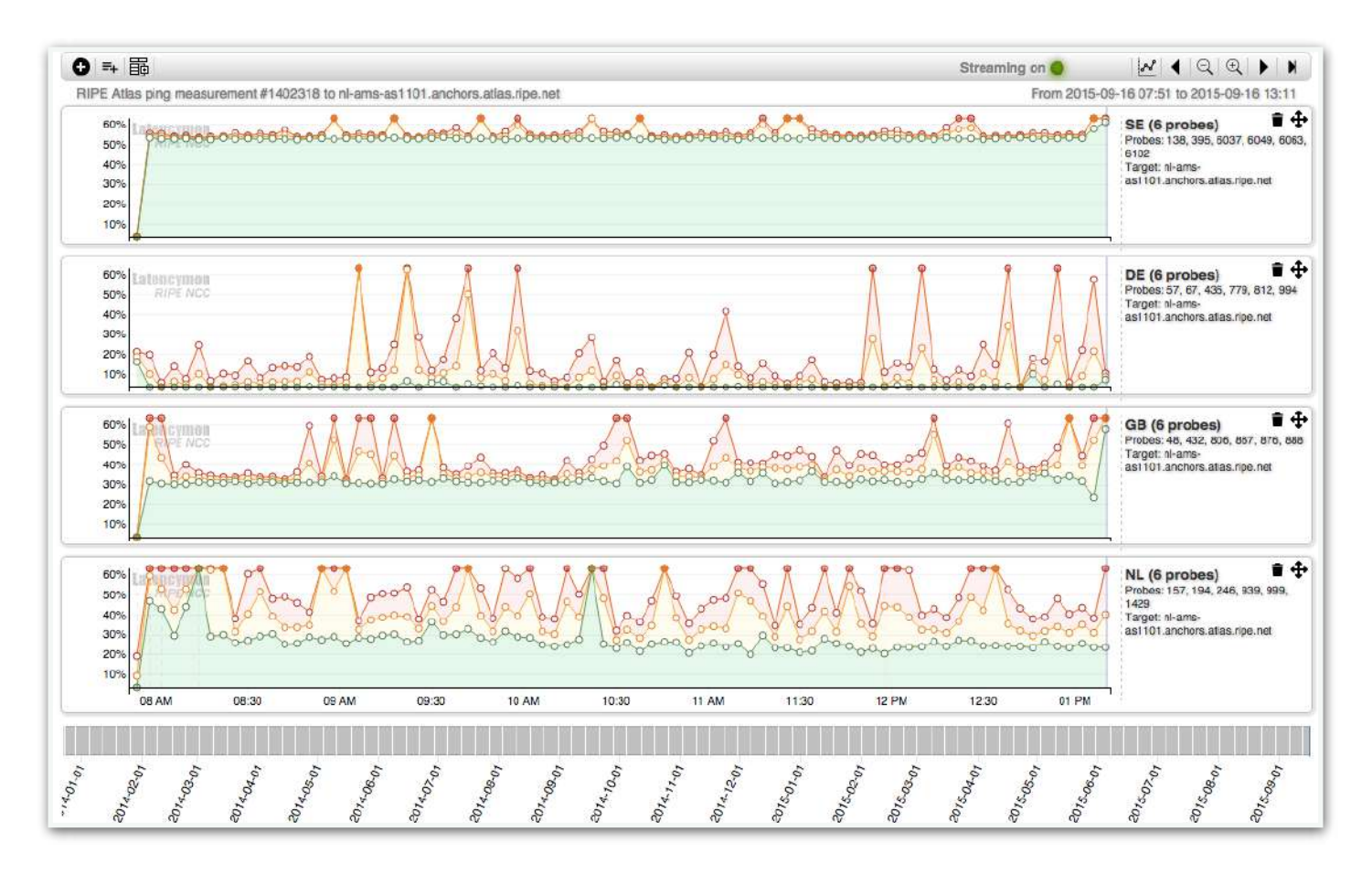

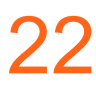

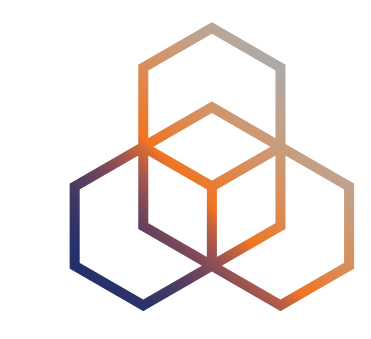

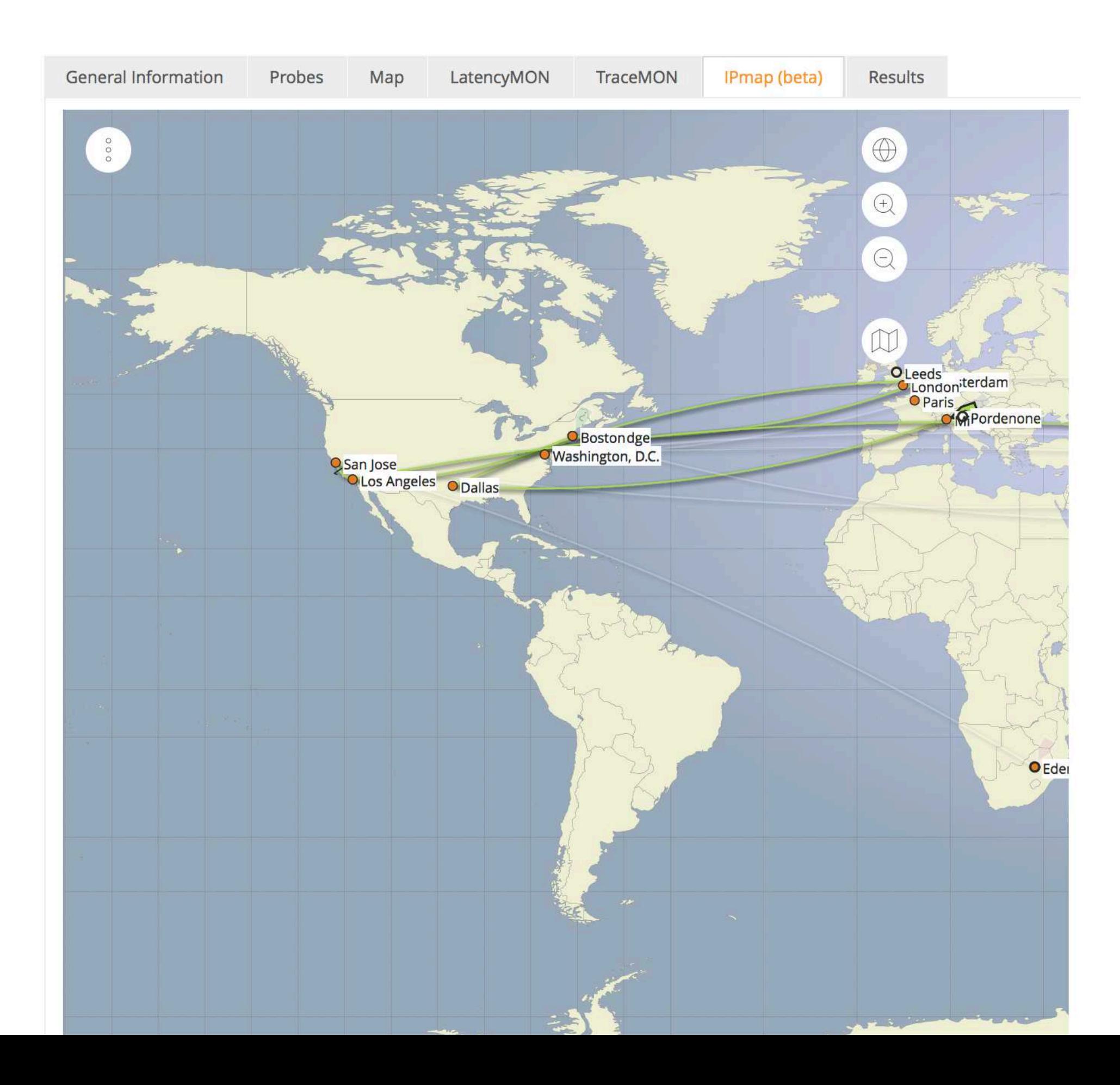

# **Available visualisations: traceroute**

- [TraceMON](https://labs.ripe.net/Members/massimo_candela/tracemon-traceroute-visualisation-network-debugging-tool): network topology, latency and nodes information
- [IPMap\(beta\)](http://github.com/RIPE-Atlas-Community/openipmap): hops geolocation on map (prototype)

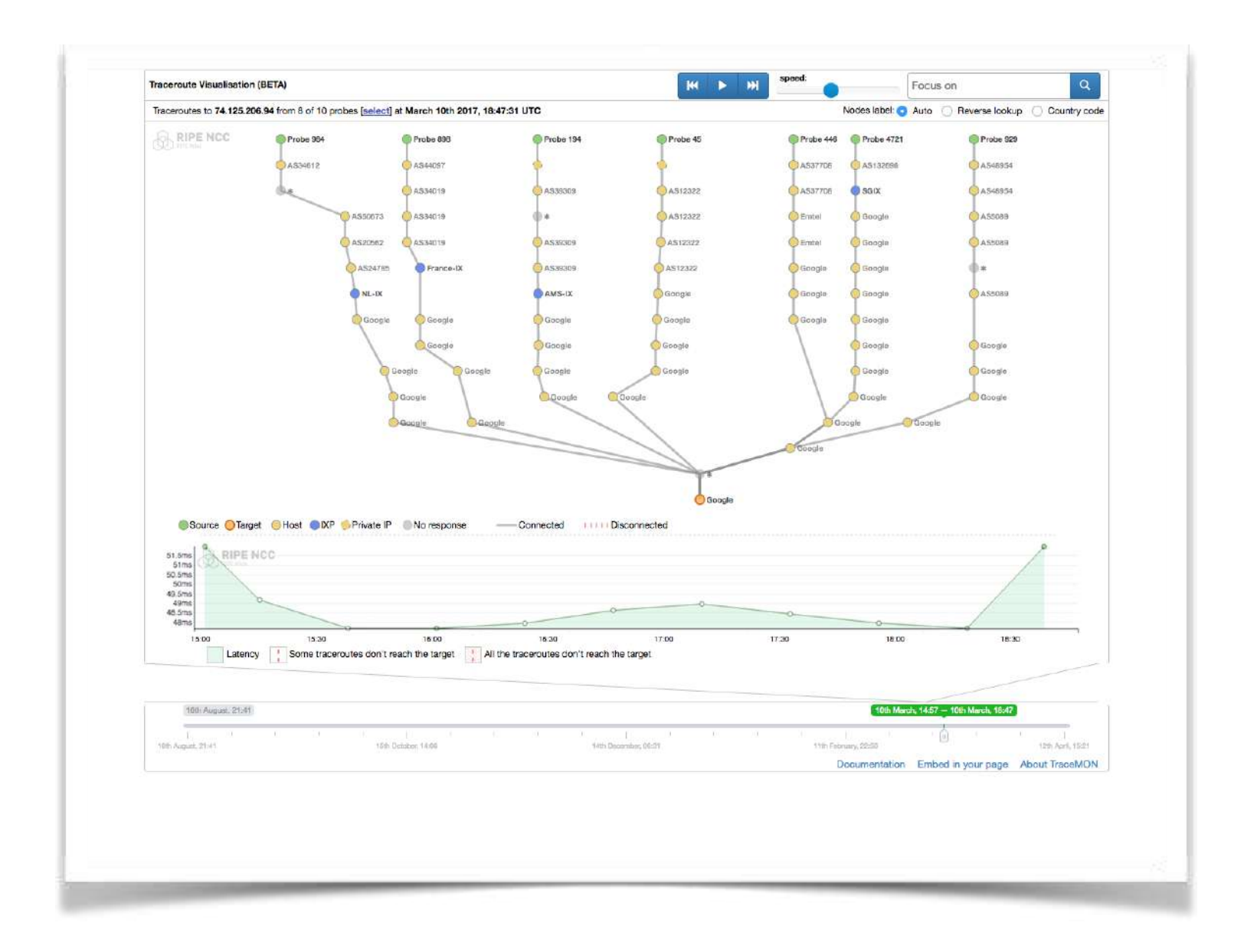

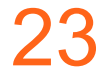

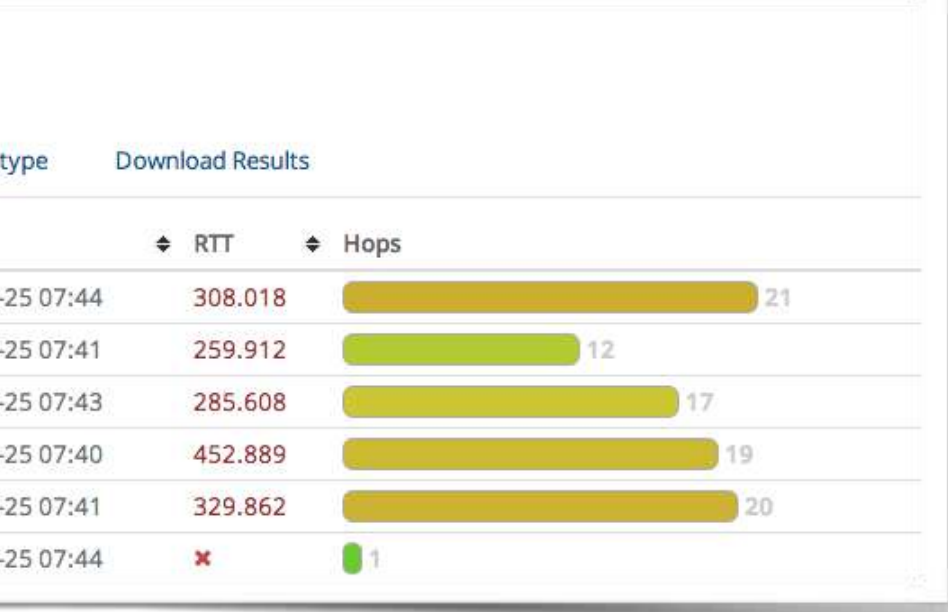

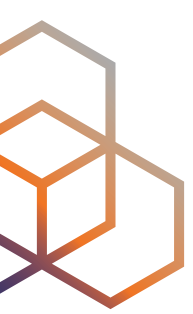

## **Available visualisations: traceroute**

### • List of probes, colour-coded number of hops

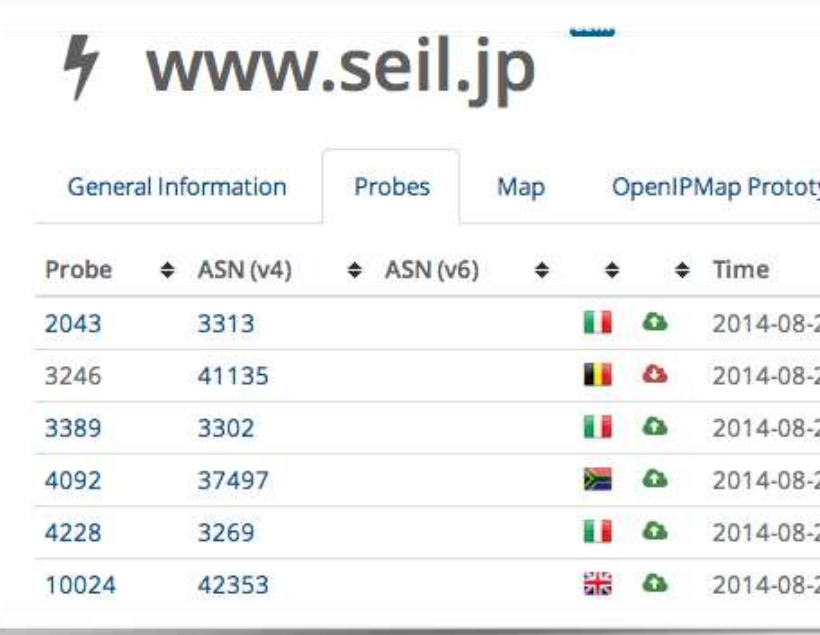

24

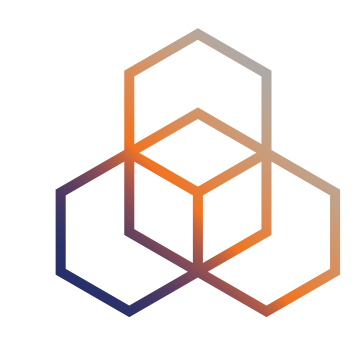

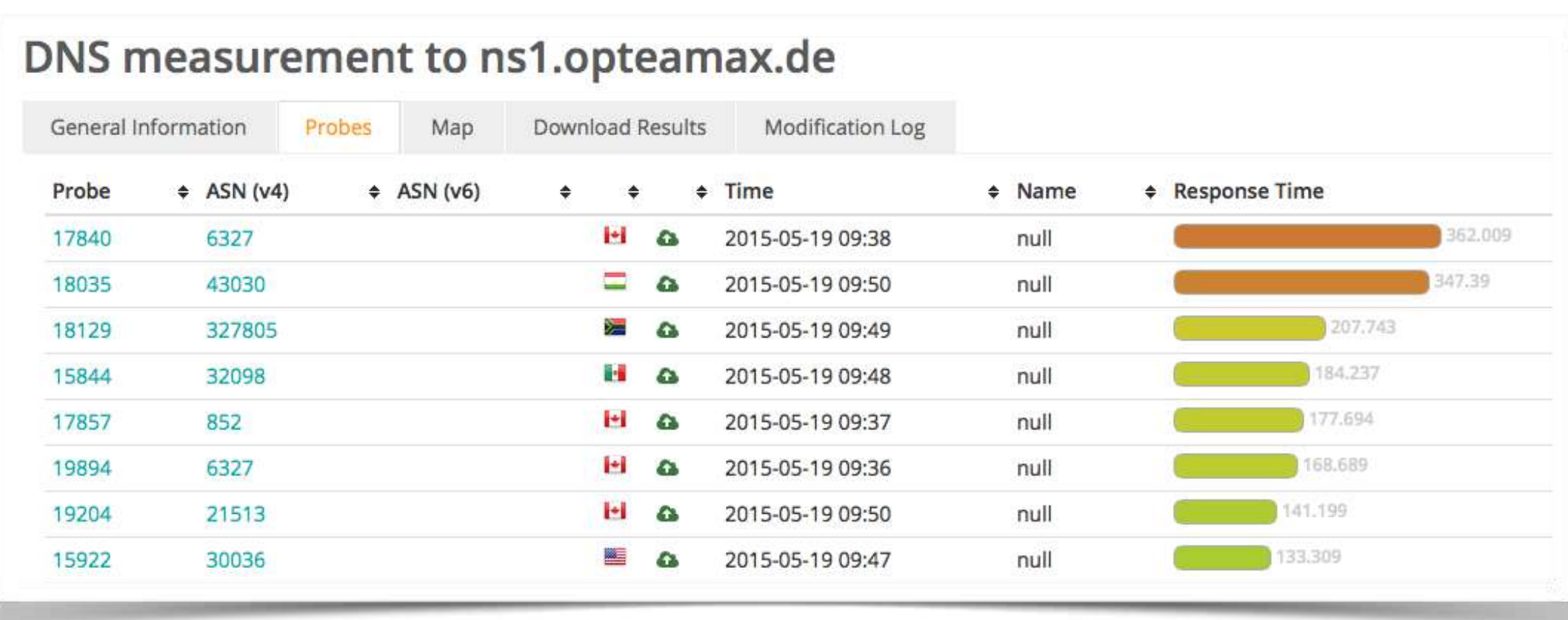

## **Available visualisations: DNS**

- Map, colour-coded response time or diversity
- List of probes, sortable by response time

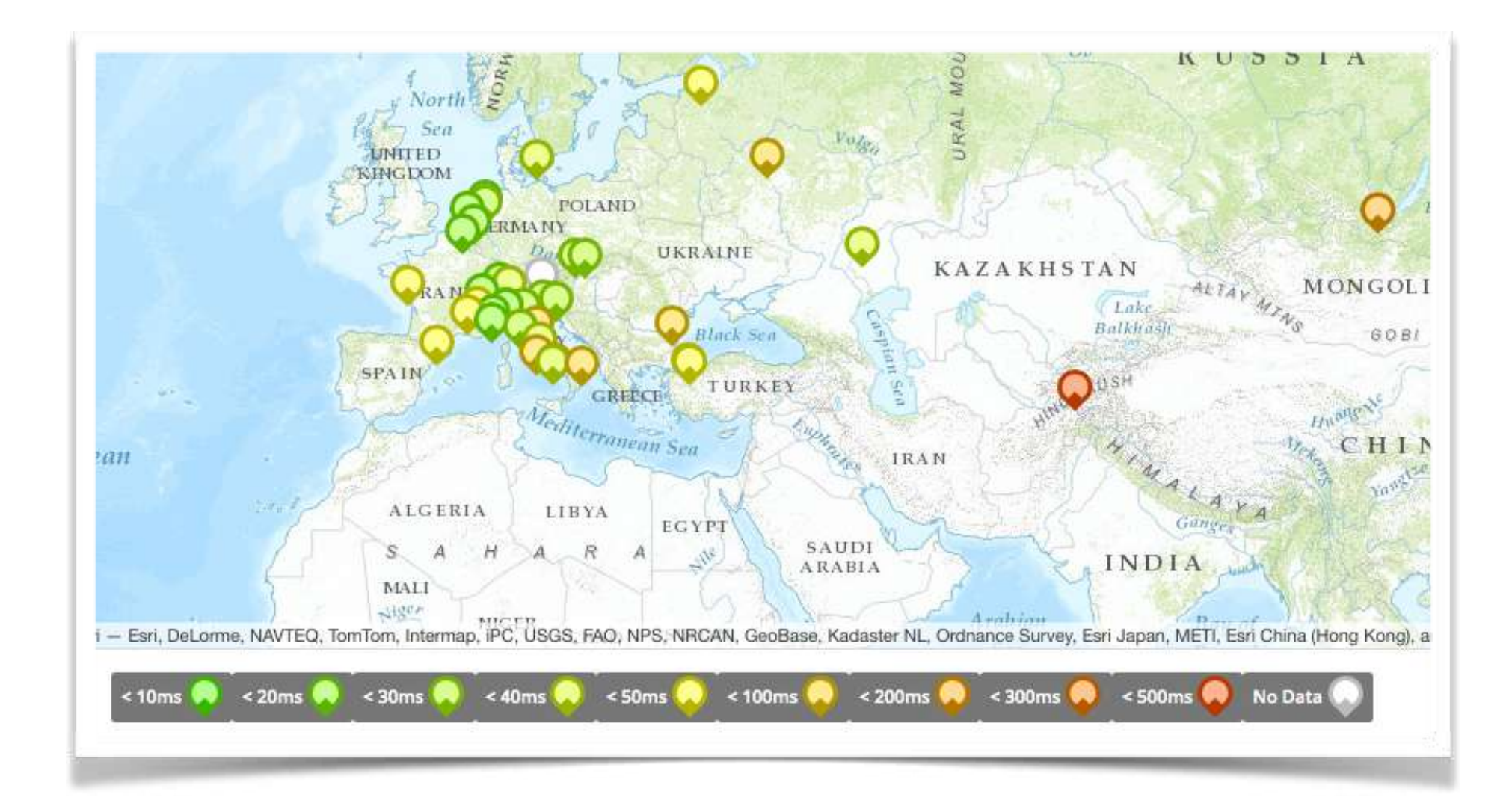

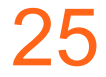

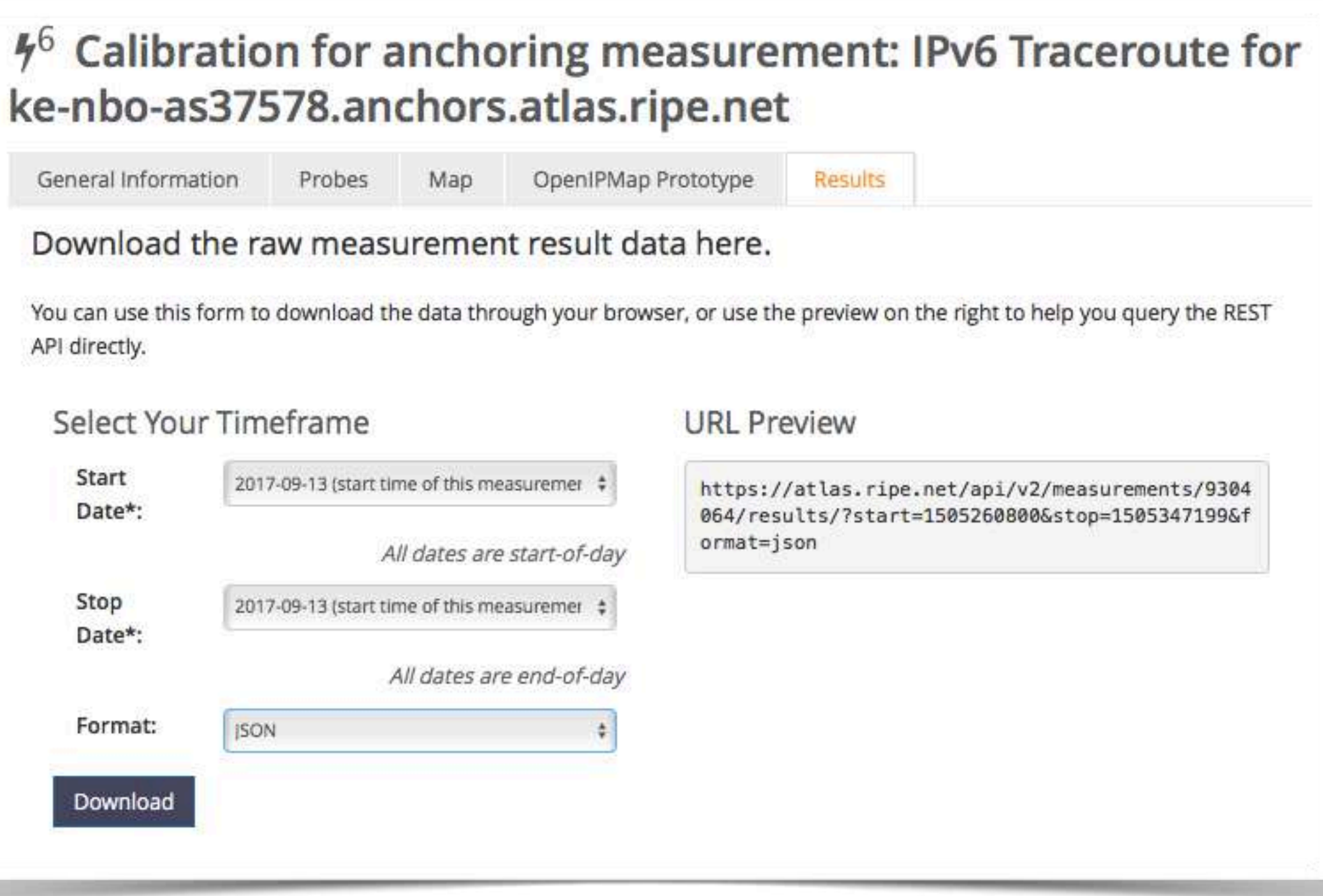

![](_page_49_Figure_9.jpeg)

# **Downloading Measurements Results &**

- Click on "Results", then "Download"
- Or URL
- Or API
- Results in JSON
- Libraries for parsing

![](_page_49_Picture_10.jpeg)

# **Looking at the Result**

[{"af":6,"avg" 61.32,

"dst\_addr":"2a00:1450:4004:802::1014","dst\_name":"www.google.com", "dup":0,

"from":"2001:8a0:7f00:b201:220:4aff:fec5:5b5b",

"fw":4660,"lts":411,

"max":62.148,"min":60.372,

"msm\_id":1004005,"msm\_name":"Ping",

"prb id":722, "proto": "ICMP", "rcvd":10,

60.372},{"rtt":60.373},{"rtt":61.384},{"rtt":61.267}],

"sent":10, "size"64,

"src\_addr":"2001:8a0:7f00:b201:220:4aff:fec5:5b5b

"step":240, "timestamp":1410220847, "ttll":54, "type": "ping"},

![](_page_50_Figure_13.jpeg)

![](_page_50_Picture_15.jpeg)

![](_page_51_Picture_44.jpeg)

![](_page_51_Picture_4.jpeg)

## **Search for Measurements by Target in RIPEstat**

![](_page_51_Picture_5.jpeg)

![](_page_51_Figure_1.jpeg)

![](_page_52_Picture_5.jpeg)

# **Finding one specific measurement**

- If you know the measurement ID:
	- https://atlas.ripe.net/measurements/ID
	- https://atlas.ripe.net/measurements/2340408/

![](_page_52_Picture_8.jpeg)

![](_page_53_Figure_6.jpeg)

# **Use Existing Measurements**

- Many measurements already running!
- Search for existing public measurements first…
- Only then schedule your own measurement

![](_page_53_Picture_7.jpeg)

![](_page_54_Picture_1.jpeg)

## **Creating a Measurement**

![](_page_55_Picture_6.jpeg)

- Customer problem: cannot reach your server
	- Schedule measurements (pings or traceroutes) from up to 1,000 RIPE Atlas probes worldwide to check where the problem is
- Measuring packet loss on suspected "bad" link
- Testing anycast deployment

![](_page_55_Picture_7.jpeg)

![](_page_56_Picture_7.jpeg)

![](_page_56_Picture_91.jpeg)

# **Logging In**

- Log in to [atlas.ripe.net](http://atlas.ripe.net)
	- Use your RIPE NCC Access account
	- Same account for LIR Portal, RIPE Atlas, RIPEstat, RIPE Labs...
	- Create an account if you don't already have one

![](_page_56_Picture_5.jpeg)

![](_page_56_Picture_11.jpeg)

![](_page_57_Picture_6.jpeg)

# **Credits system**

- Measurements cost credits
	- ping  $= 10$  credits, traceroute  $= 20$ , etc.
- Why? Fairness and to avoid overload
- Spending limit and max number of measurements

34

## **Credits overview**

![](_page_58_Picture_5.jpeg)

![](_page_58_Picture_66.jpeg)

![](_page_58_Picture_3.jpeg)

![](_page_58_Figure_4.jpeg)

![](_page_59_Picture_5.jpeg)

## **Scheduling a measurement with the web interface**

## • Navigate to Measurements, Maps and Tools -> Measurements in

- Log in to [atlas.ripe.net](http://atlas.ripe.net)
- the left hand sidebar
- Click the green 'Create a Measurement on the right side of the page

![](_page_59_Picture_8.jpeg)

## **Scheduling a measurement (2)**

![](_page_60_Picture_40.jpeg)

![](_page_60_Picture_6.jpeg)

![](_page_60_Picture_7.jpeg)

**11**

**2**

![](_page_60_Picture_41.jpeg)

Christian Teuschel | ESNOG 24 | Oc

![](_page_60_Picture_3.jpeg)

### nt

![](_page_61_Picture_7.jpeg)

![](_page_61_Picture_8.jpeg)

## **Scheduling a measurement (3)**

- Recurring measurement: mostly used for a periodic, long-term measurement, or..
- One-off measurement: one run on all selected probes.
- Choose type, target, frequency, start/end time, # of probes, region…
- Each measurement will have **unique ID**
- "**API Compatible Specification**" is generated too

![](_page_61_Picture_9.jpeg)

# **Selecting probes with new-set-wizard**  $\Diamond$

![](_page_62_Figure_1.jpeg)

Christian Teuschel | ESNOG 24 | October 2019

![](_page_62_Figure_3.jpeg)

![](_page_62_Picture_4.jpeg)

![](_page_63_Picture_1.jpeg)

![](_page_63_Picture_2.jpeg)

![](_page_64_Picture_10.jpeg)

### A Quick Look at the Attack on Dyn

Massimo Candela & - 24 Oct 2016

**Contributors: Emile Aben** 

### Using RIPE Atlas to Measure Cloud Connectivity

![](_page_64_Picture_0.jpeg)

### **Using RIPE Atlas to Validate International Routing Detours**

Anant Shah - 30 Jan 2017

![](_page_64_Picture_3.jpeg)

Annika Wickert - 14 Sep 2016

Jason Read - 06 Sep 2016

### **Using RIPE Atlas to Debug Network Connectivity Problems**

Stéphane Bortzmeyer - 10 May 2016

41

![](_page_65_Picture_10.jpeg)

# **RIPE Atlas IXP Country Jedi (1)**

- Experimental tool
	- Feature requests welcome!
	- Depends on probe distribution in country
- Do paths between ASes stay in country?
- Any difference between IPv4 and IPv6?
- How many paths go via local IXP?
- Could adding peers improve reachability?

### <https://www.ripe.net/ixp-country-jedi>

![](_page_65_Picture_13.jpeg)

![](_page_66_Figure_9.jpeg)

IXP IPs: YES, out-of-country IPs: NO IXP IPs: NO, out-of-country IPs: NO IXP IPs: YES, out-of-country IPs: YES IXP IPs: NO, out-of-country IPs: YES

![](_page_66_Picture_11.jpeg)

- Methodology
	- **Trace route mesh** between RIPE Atlas probes
	- Identifying ASNs in country using RIPEstat
	- Identifying IXP and IXP LANs in PeeringDB

![](_page_66_Figure_5.jpeg)

Figure 1: Visual representation of IPv4 paths (left) and IPv6 paths (right) between selected RIPE Atlas probes in Sweden

![](_page_66_Picture_7.jpeg)

# **RIPE Atlas IXP Country Jedi (2)**

![](_page_66_Picture_12.jpeg)

![](_page_67_Figure_6.jpeg)

![](_page_67_Picture_0.jpeg)

## • DDoS Attack on Dyn DNS Servers (Oct. 2016)

- 10s millions devices Mirai botnet
- Legitimate requests

![](_page_67_Figure_4.jpeg)

44

![](_page_68_Picture_9.jpeg)

![](_page_68_Figure_11.jpeg)

# **Use Cases (3)**

- Monitor Game Service Connectivity (Sept. 2016)
- Requirements:
	- Check General Reachability, Latency, Historical data
	- Supported by an active and helpful community
	- Integrate with their existing logging system
- Track down an outage in one upstream
- Became sponsors

![](_page_68_Picture_12.jpeg)

![](_page_69_Picture_5.jpeg)

# **Use Cases (4)**

- Amsterdam Power Outage (March 2015)
- When and where the outage was happening

![](_page_69_Figure_3.jpeg)

![](_page_69_Picture_7.jpeg)

# **Take Part in the RIPE Atlas Community**

![](_page_70_Picture_1.jpeg)

![](_page_71_Figure_6.jpeg)

# **RIPE Atlas community (part 1)**

- Volunteers host probes in homes or offices
- Organisations host RIPE Atlas anchors
- Sponsor organisations give financial support or host multiple probes in their own networks

![](_page_71_Picture_7.jpeg)
Christian Teuschel | ESNOG 24 | October 2019

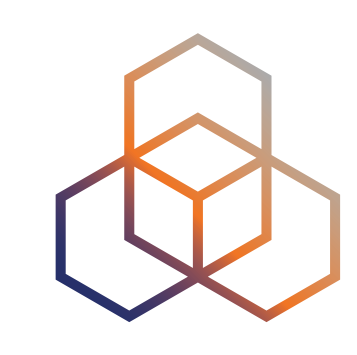

## **RIPE Atlas community (part 2)**

- Ambassadors help distribute probes at conferences, give presentations, etc.
- Developers contribute free and open software
- Network operators create measurements to monitor and troubleshoot
- Researchers and students write papers

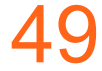

Christian Teuschel | ESNOG 24 | October 2019

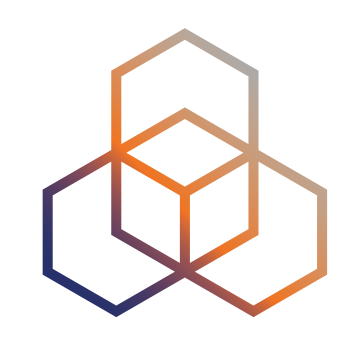

### **Hosting a probe**

- Create a RIPE NCC Access account
- Go to https://atlas.ripe.net/apply
- You will receive a probe by post
- Register your probe
- Plug in your probe
- If you receive a probe from an ambassador (trainer, sponsor, someone at a conference), just register it and plug it in!

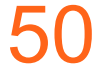

# **Questions ?**

christian.teuschel@ripe.net @christian\_toysh

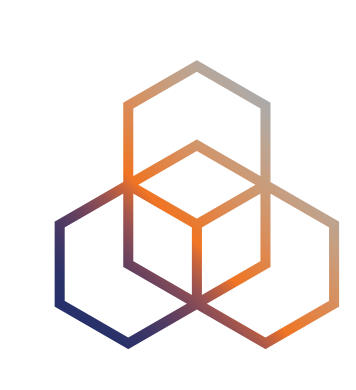

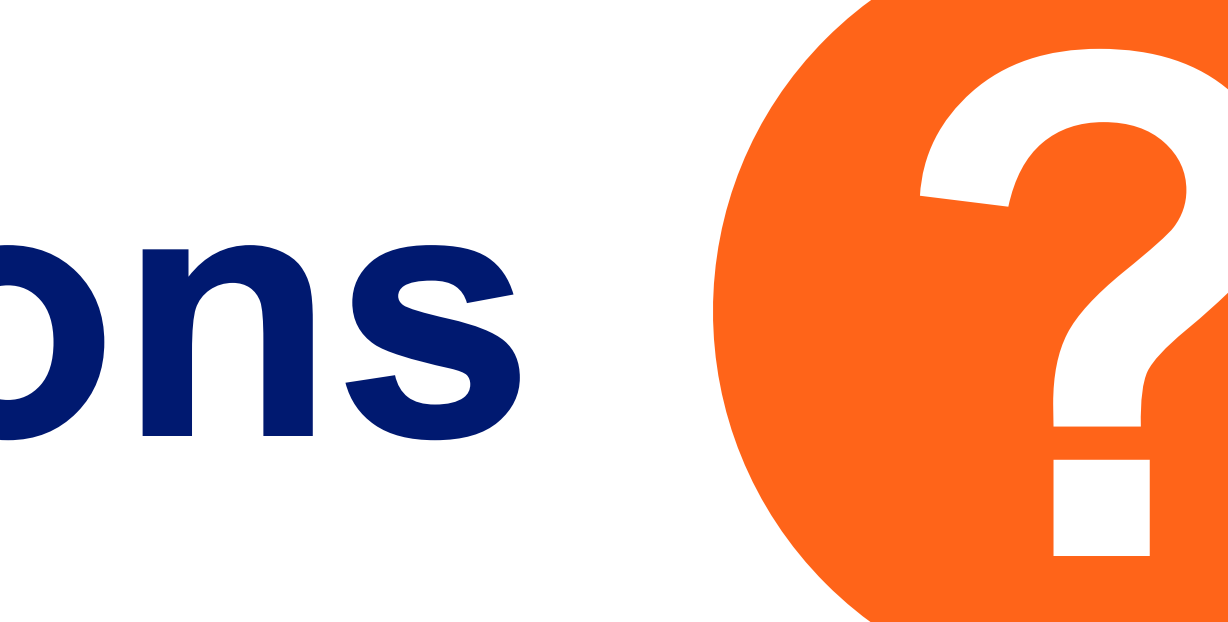